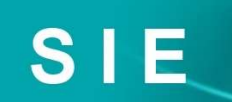

# Software ERP S I E

### COMERCIAL – ADMINISTRATIVA GESTIÓN

### Para cualquier sector o tamaño Para cualquier sector

El ERP que te permitirá solucionar todos los problemas de gestión de tu empresa.

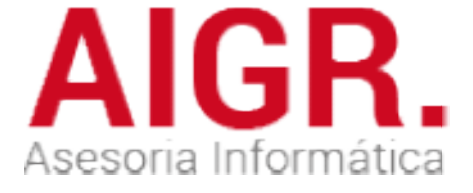

**SOFTWARE** factory

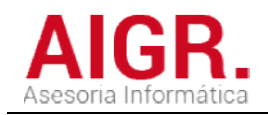

### **INDICE**

**Introducción** 

Menú general

**Ficheros** 

**Auxiliares Clientes Artículos Escandallos Tarifas Proveedores** 

**Ventas** 

**Presupuestos Pedidos** Contratos de mantenimiento Albaranes **Facturas Estadísticas** 

#### **Cobros**

**Cartera** Control Devoluciones Control Devoluciones<br><u>Pendiente de cobro</u> **Riesgos** Cobro de pendientes

#### **Compras**

Ofertas a proveedores Pedidos a proveedores Albaranes de compra Facturas de compra Ofertas a proveedores<br>Pedidos a proveedores<br>Albaranes de compra<br>Facturas de compra<br>Almacén<br>Gestión Documental

#### **Almacén**

Gestión Documental

C. R. M.

Implantación

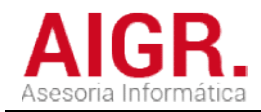

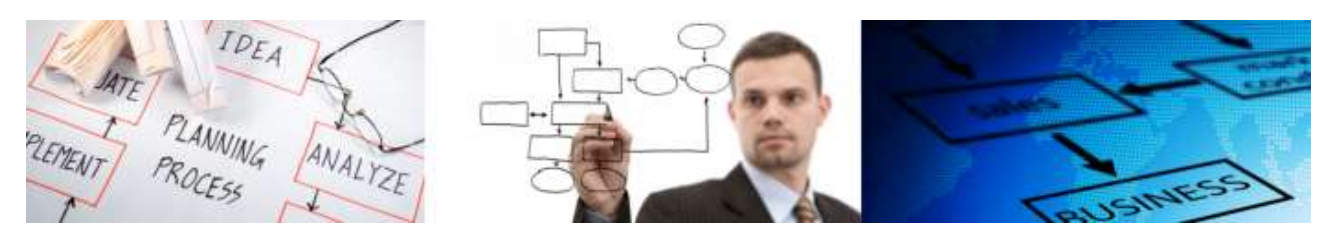

AIGR Asesoría Informática G & R, por medio del conjunto de programas que forman el ERP S.I.E. Solución **AIGR** Asesoría Informática G & R, por medio del conjunto de programas que forman el ERP S.I.E. Solución<br>Integrada Empresarial, aporta una solución Informática a todos los problemas administrativos, que se plantean en la pequeña y mediana empresa.

Controlando exhaustivamente los presupuestos, pedidos de clientes, pedidos a proveedores, artículos, la situación de los mismos, Stock, inventarios valorados y ordenes de reposición automáticas, control de necesidades.

Controlando pedidos de clientes, los albaranes pendientes de facturar, facturas pendientes de cobrar, efectos facturas pendientes de llevar al banco, el riesgo con clientes y bancos.

Aportando los informes estadísticos necesarios para la toma de decisiones en los departamentos de Comercial, Marketing y Gerencia. pendientes de llevar al banco, el riesgo con clientes y bancos.<br>Aportando los informes estadísticos necesarios para la toma de decisiones en los departamentos de<br>Comercial, Marketing y Gerencia.<br>Enlaces a

Enlaces automáticos desde gestión a contabilidad SIECONTA con in conocer la situación económico-financiera de la empresa, al momento.

Sobre este programa es posible realizar cualquier tipo de mejora o modificación que se necesite ya que al ser un producto propio desarrollado por AIGR Asesoría Informática G&R tenemos la documentación y programas fuentes necesarios para ello. miunto de programas que forman el ERP S.I.E. Solución<br>aítica a todos los problemas administrativos, que se<br>bildos de clientes, pedidos a proveedores, artículos, la<br>dos y ordenes de reposición automáticas, control de<br>ntes d ilidad SIECONTA con informes<br>lempresa, al momento.<br>lier tipo de mejora o modificación<br>soría Informática G&R tenemos<br>blataforma de Bases de Datos<br>s, en las siguientes páginas var

Este software ha sido realizado sobre una plataforma de Bases de Datos y de Desarrollo muy potente, innovadora y segura.

Como una imagen vale más que mil palabras, en las siguientes páginas vamos a ver unos ejemplos con volcados de pantallas, con el fin de poder observar de forma práctica la potencia de este ERP.

#### La solución que estabas esperando …

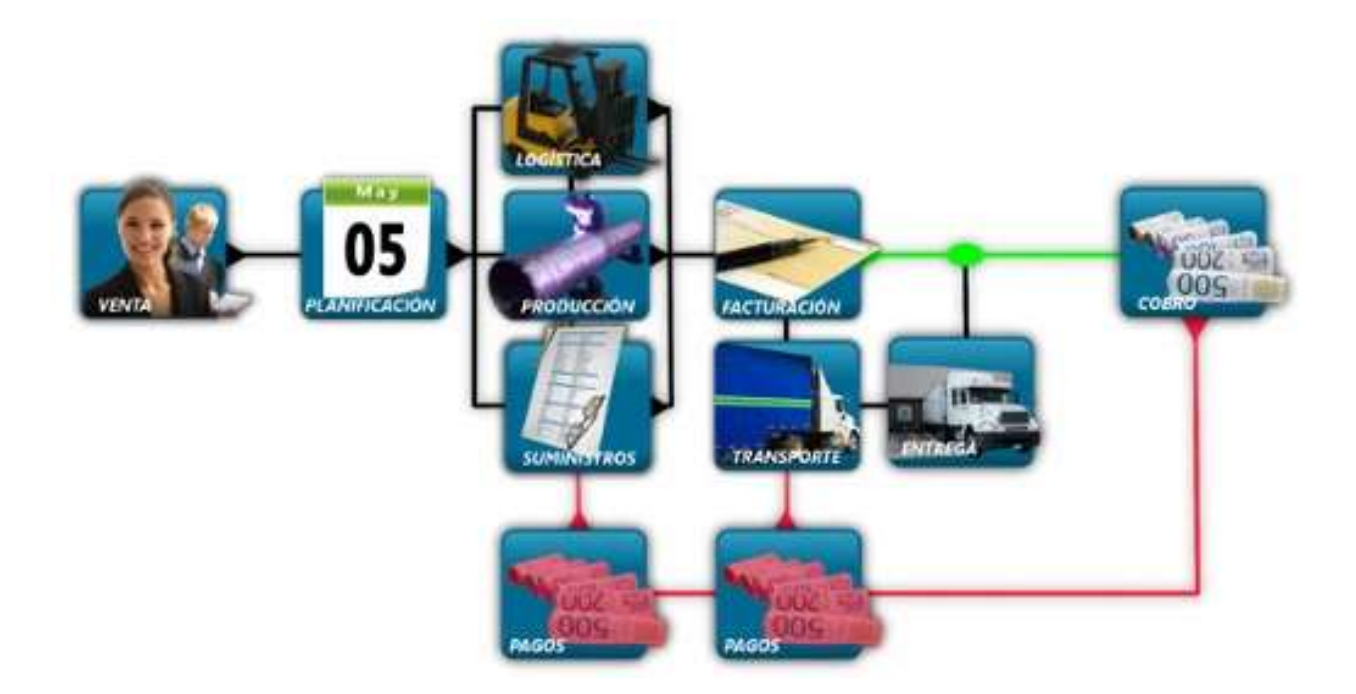

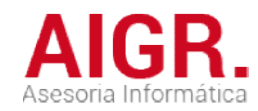

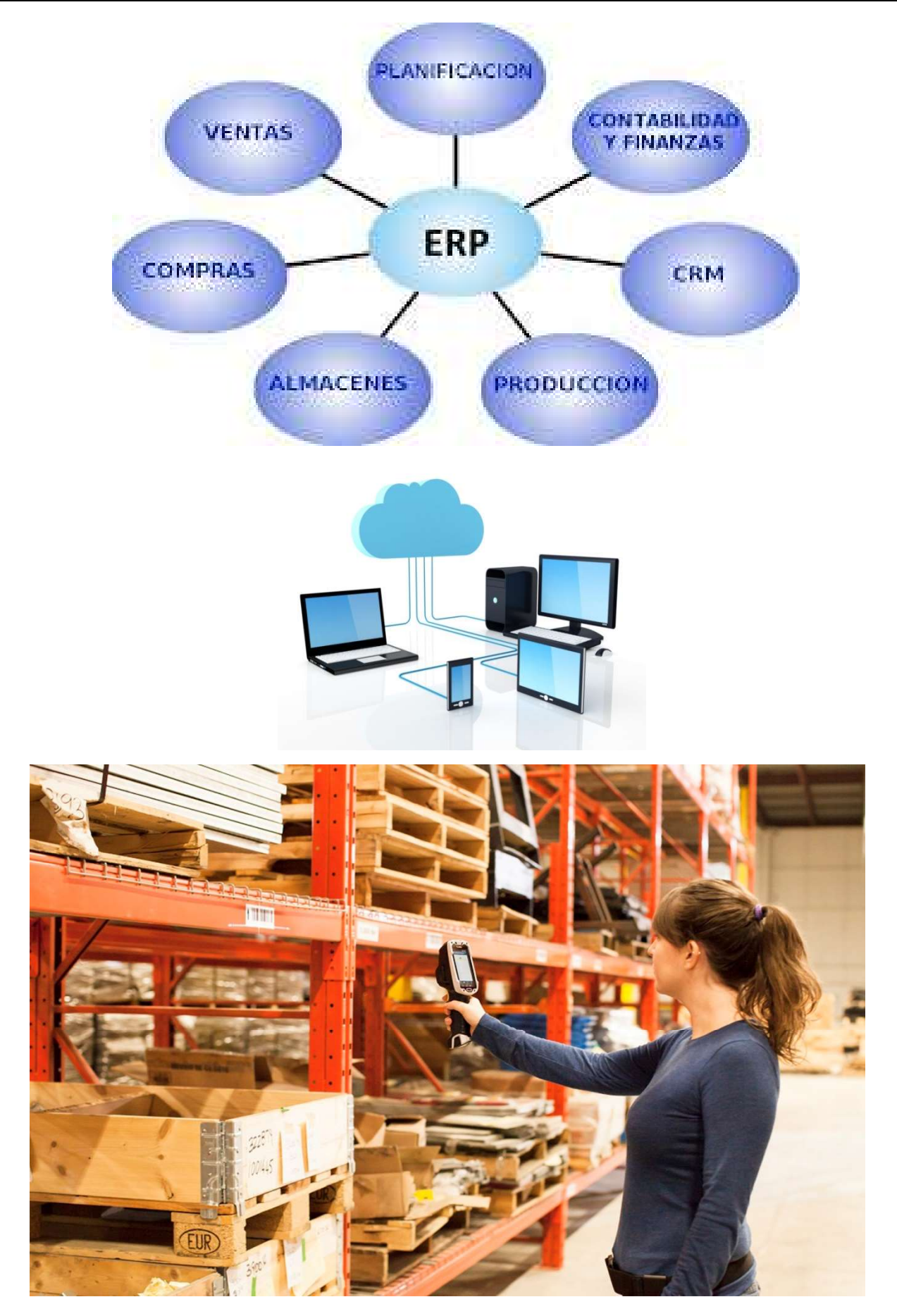

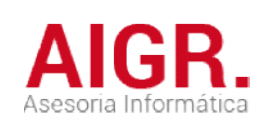

## MENÚ GENERAL

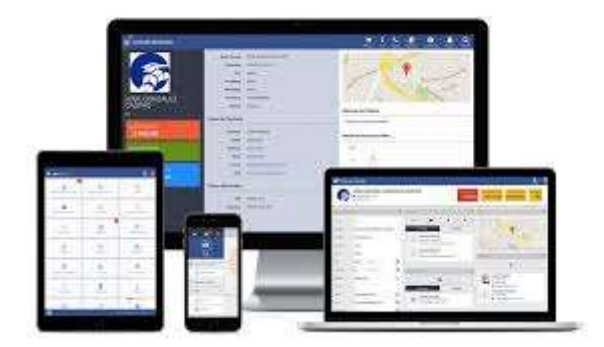

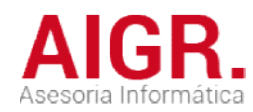

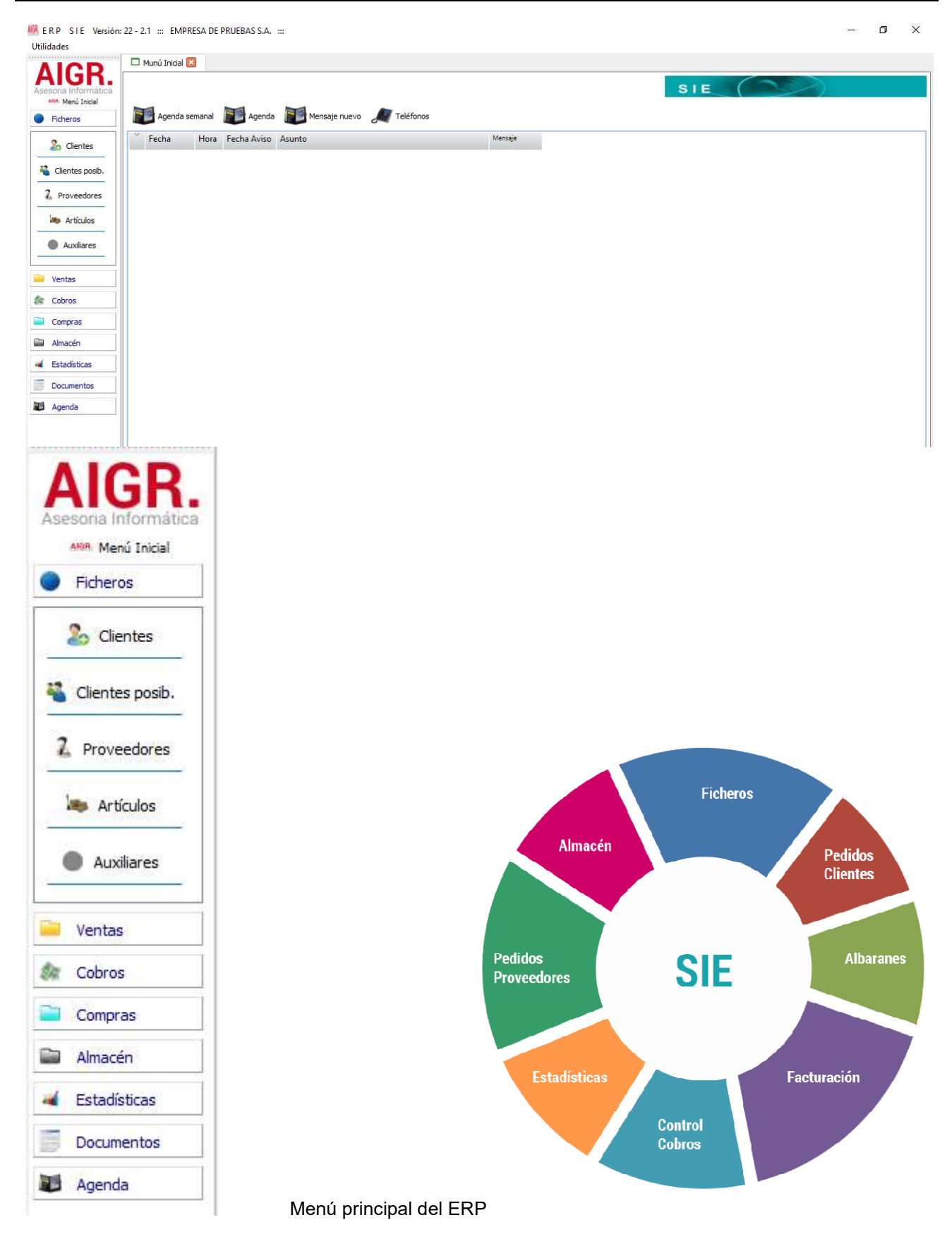

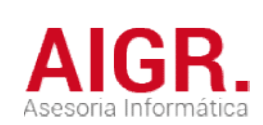

### **FICHEROS**

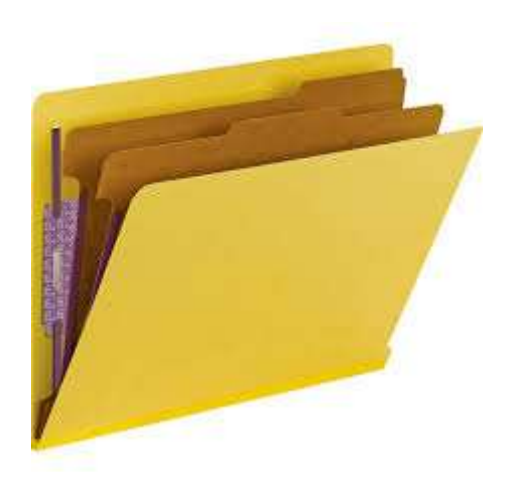

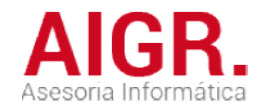

#### FICHEROS AUXILIARES

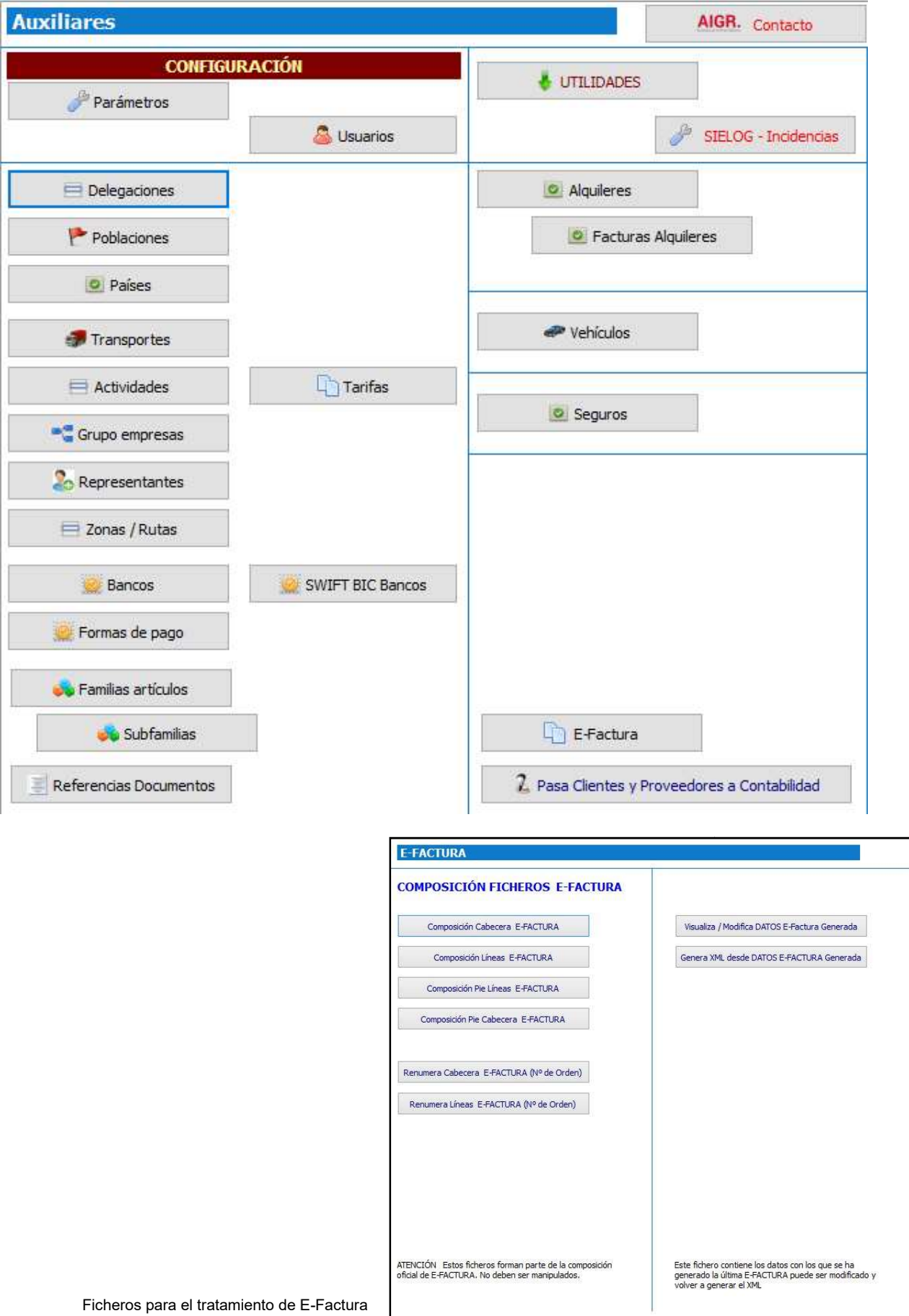

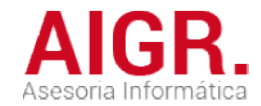

#### FICHERO DE CLIENTES Veremos unas pantallas de muestra de los datos de clientes:

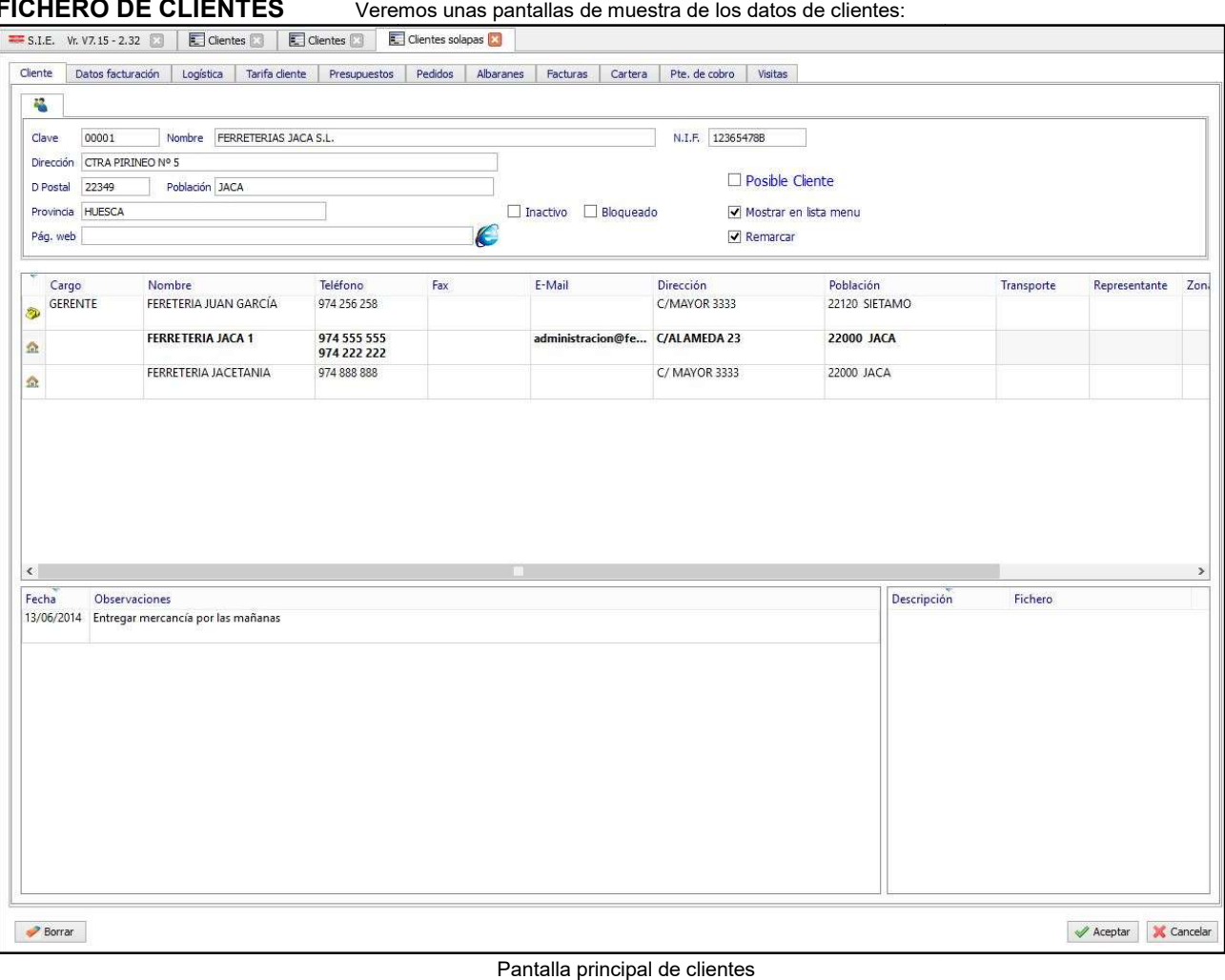

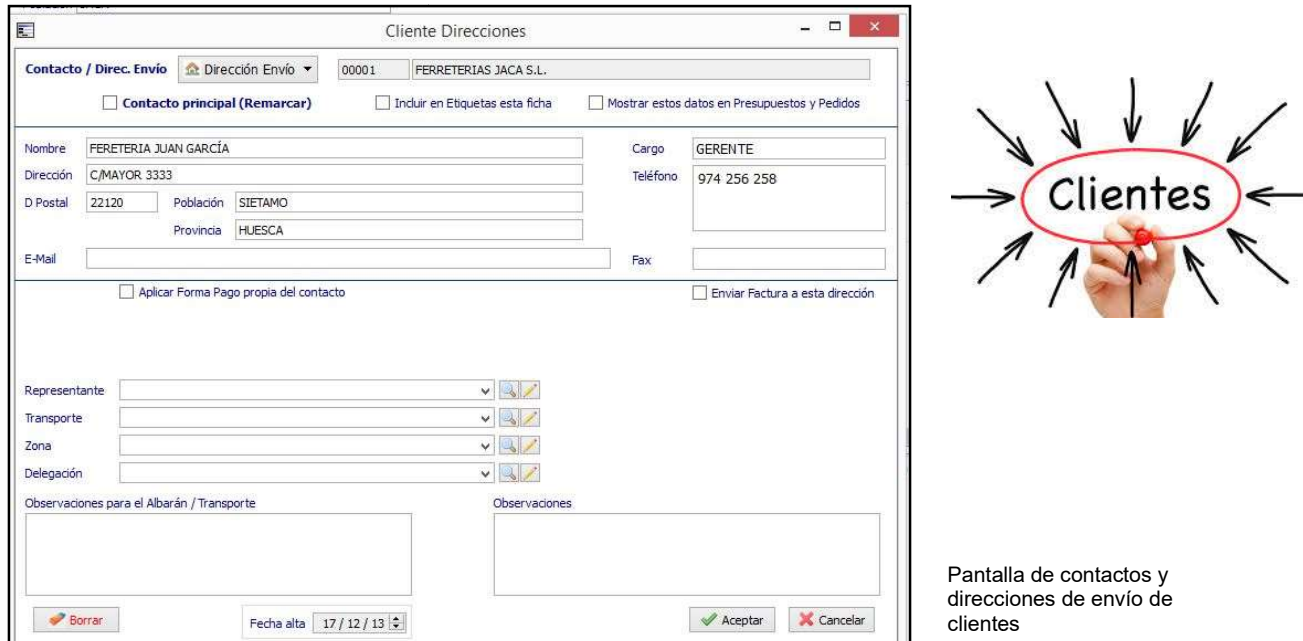

Mediante la solapas que se pueden observar en la cabecera de la ficha de clientes, podemos acceder a ver los Presupuestos, Pedidos, Albaranes, Facturas, situación de Cobros y Riesgos, A Anotaciones etc.

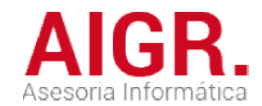

#### FICHERO DE ARTÍCULOS Vemos unas pantallas de muestra:

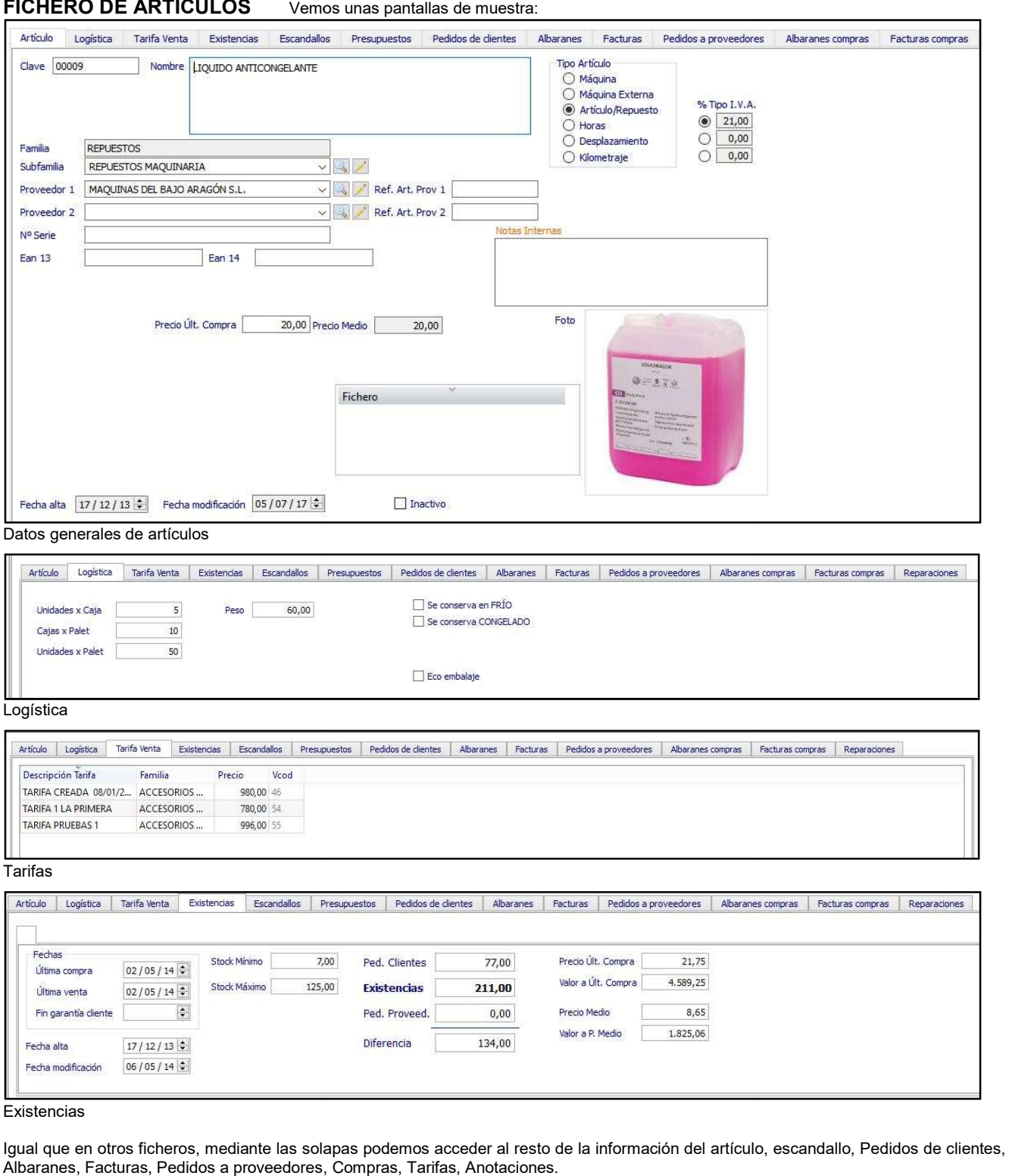

**Existencias** 

Igual que en otros ficheros, mediante las solapas podemos acceder al resto de la información del artículo, escandallo, Albaranes, Facturas, Pedidos a proveedores, Compras, Tarifas, Anotaciones.

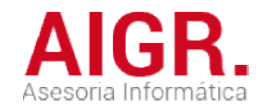

#### FICHERO DE ARTÍCULOS

#### ESCANDALLO DE

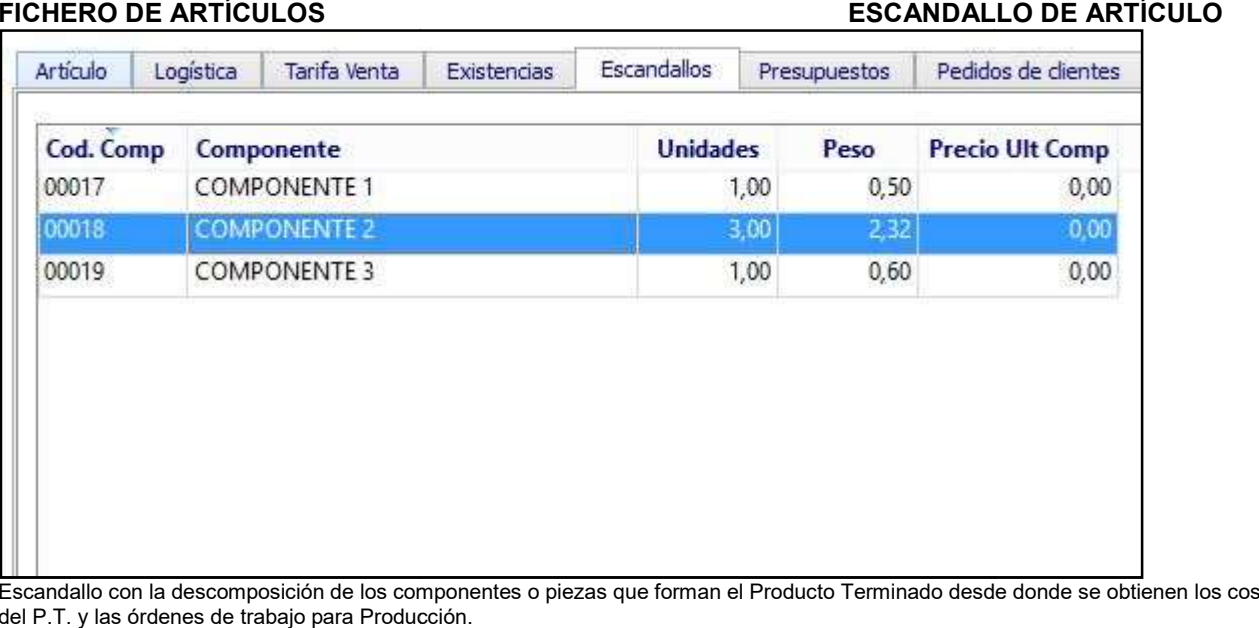

Escandallo con la descomposición de los componentes o piezas que forman el Producto Terminado desde donde se obtienen los cos del P.T. y las órdenes de trabajo para Producción. costos

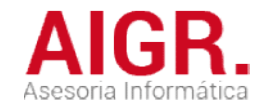

#### FICHERO DE ARTÍCULOS

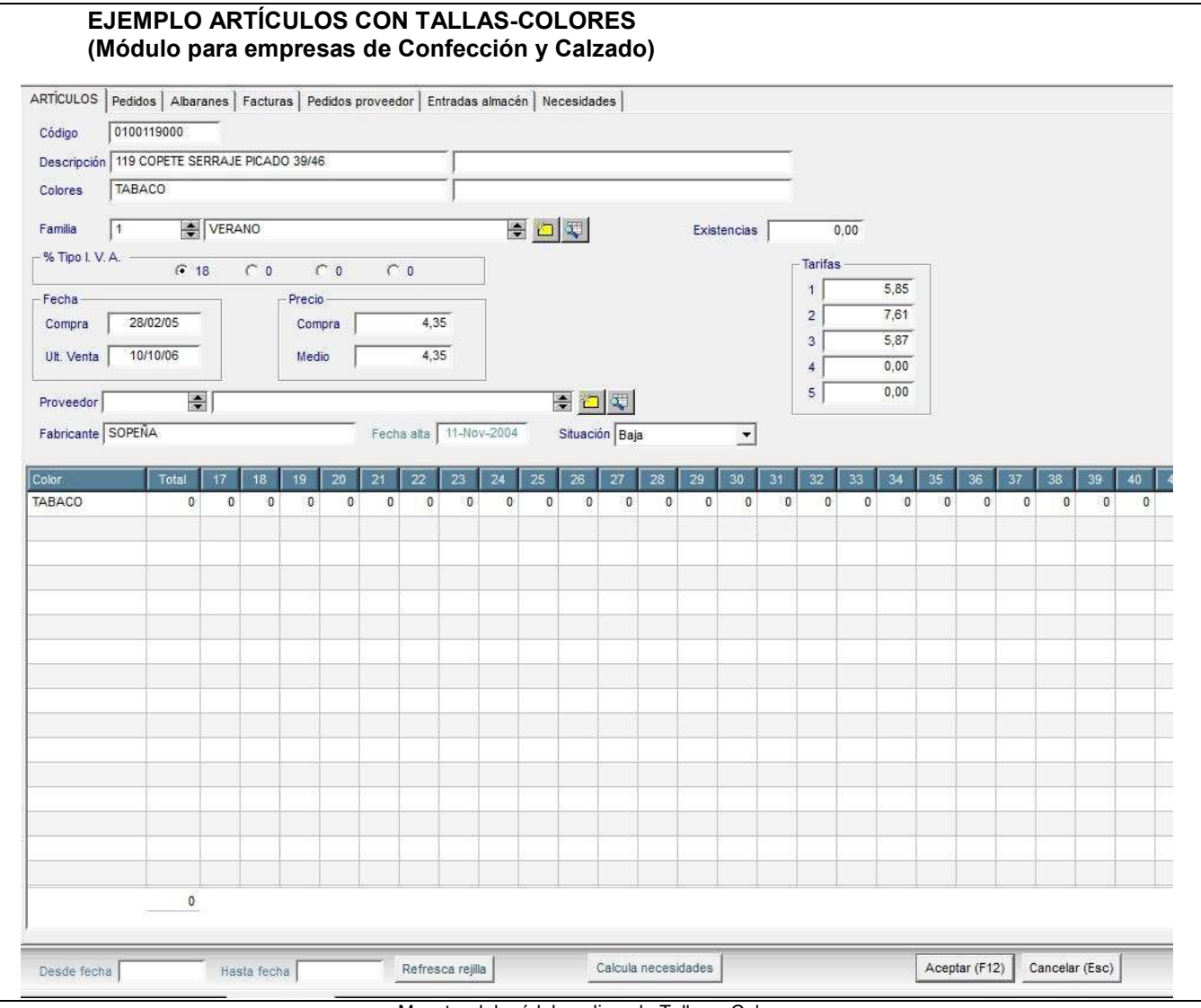

Muestra del módulo aplicando Tallas y Colores

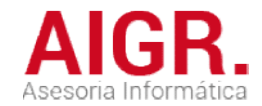

#### FICHERO DE ARTÍCULOS

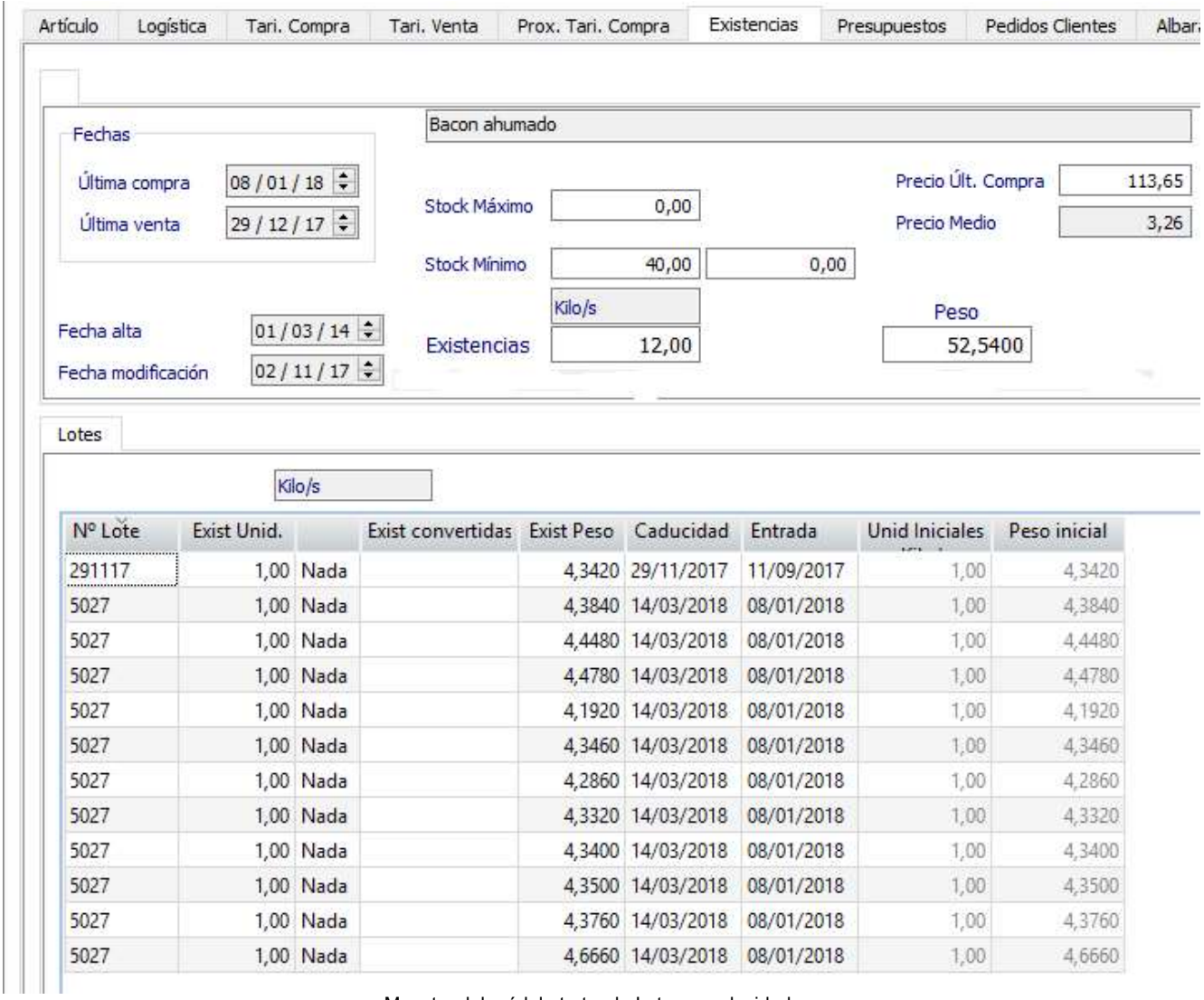

Muestra del módulo tratando Lotes y caducidades

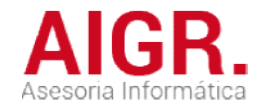

#### TARIFAS DE PRECIOS

GRABACIÓN AUTOMÁTICA

 LISTADO GRAL. DE TARIFAS LISTADO GRAL. LISTAS DE PRECIOS

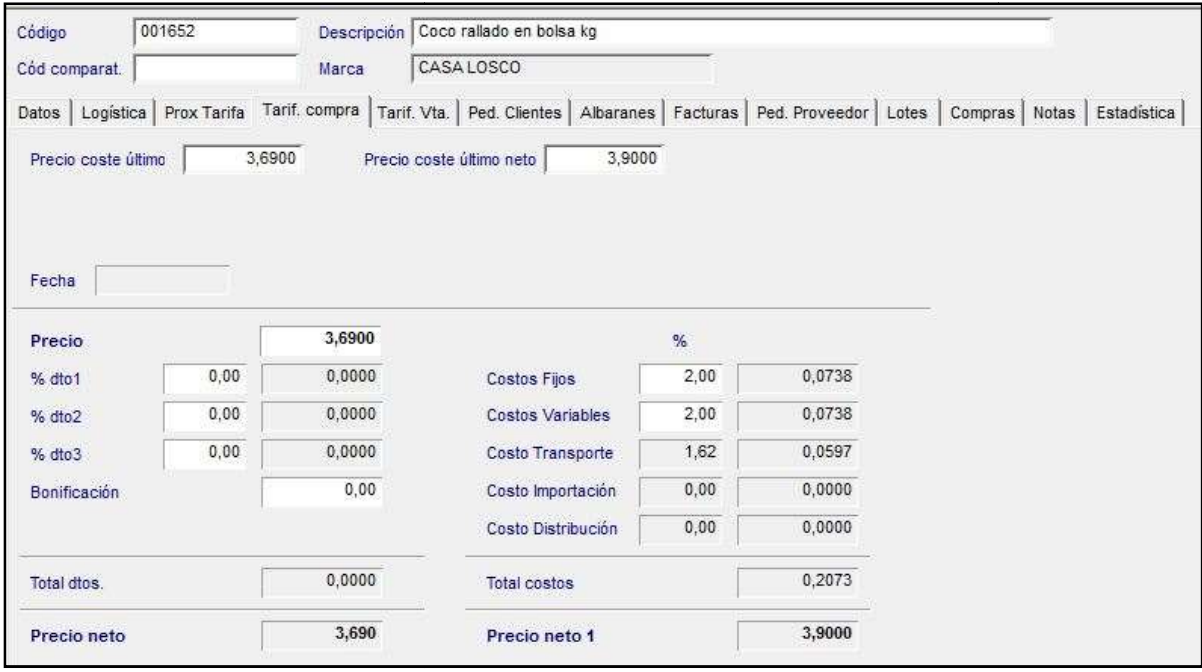

Muestra del tratamiento de las distintas listas de precios de artículos y familias a aplicar por cliente.

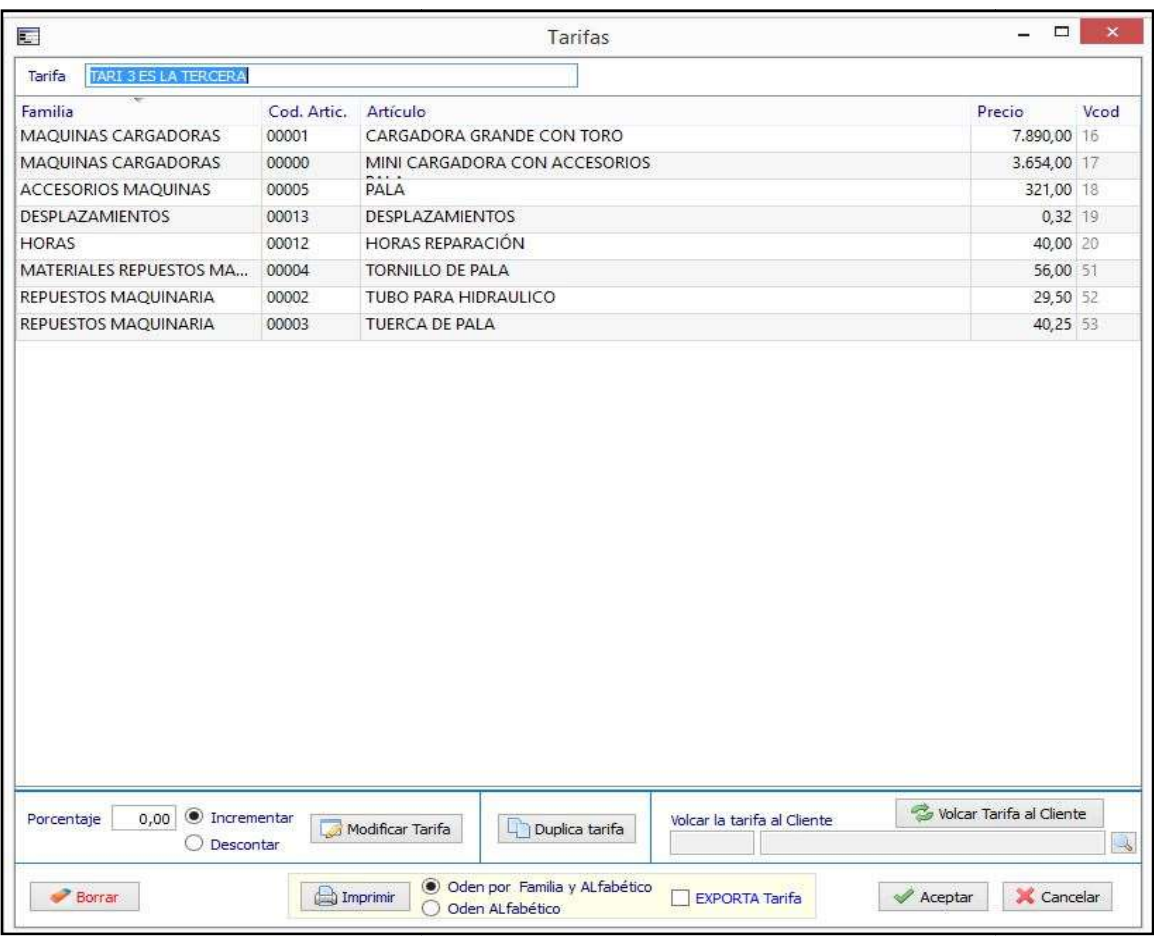

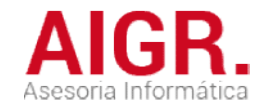

#### FICHERO DE PROVEEDORES

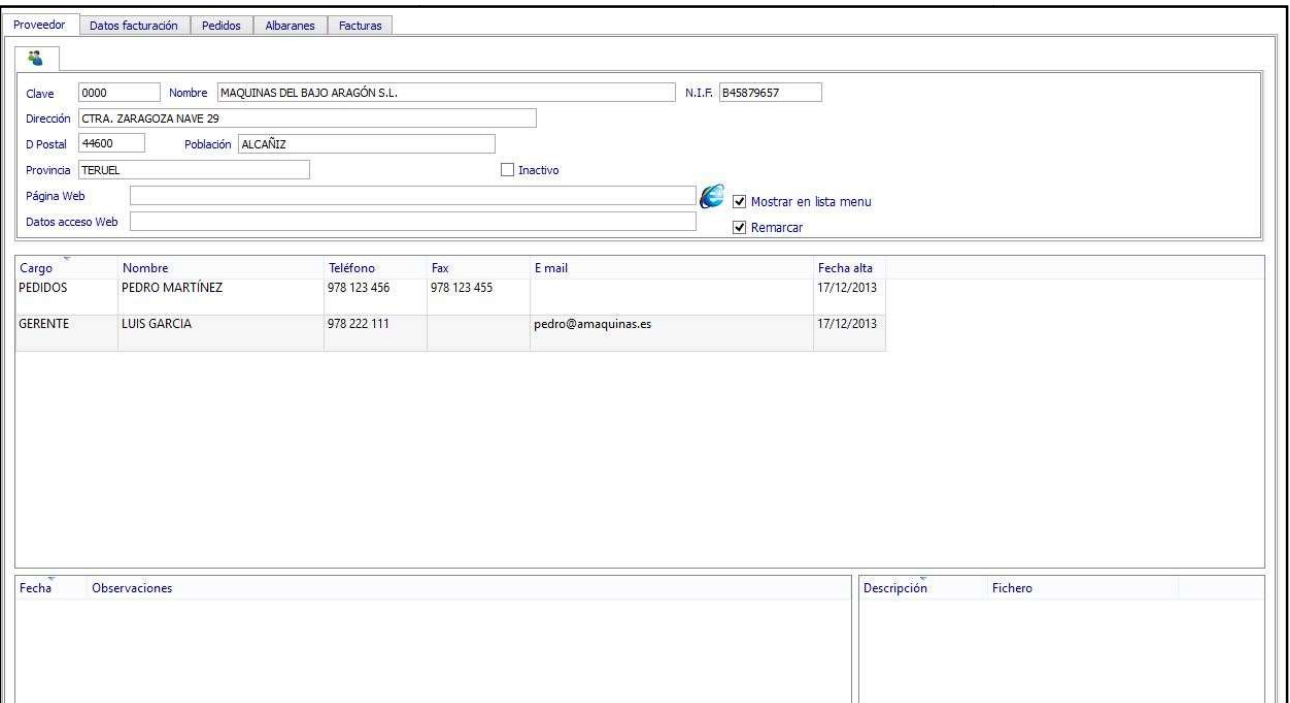

Pantalla principal de proveedores

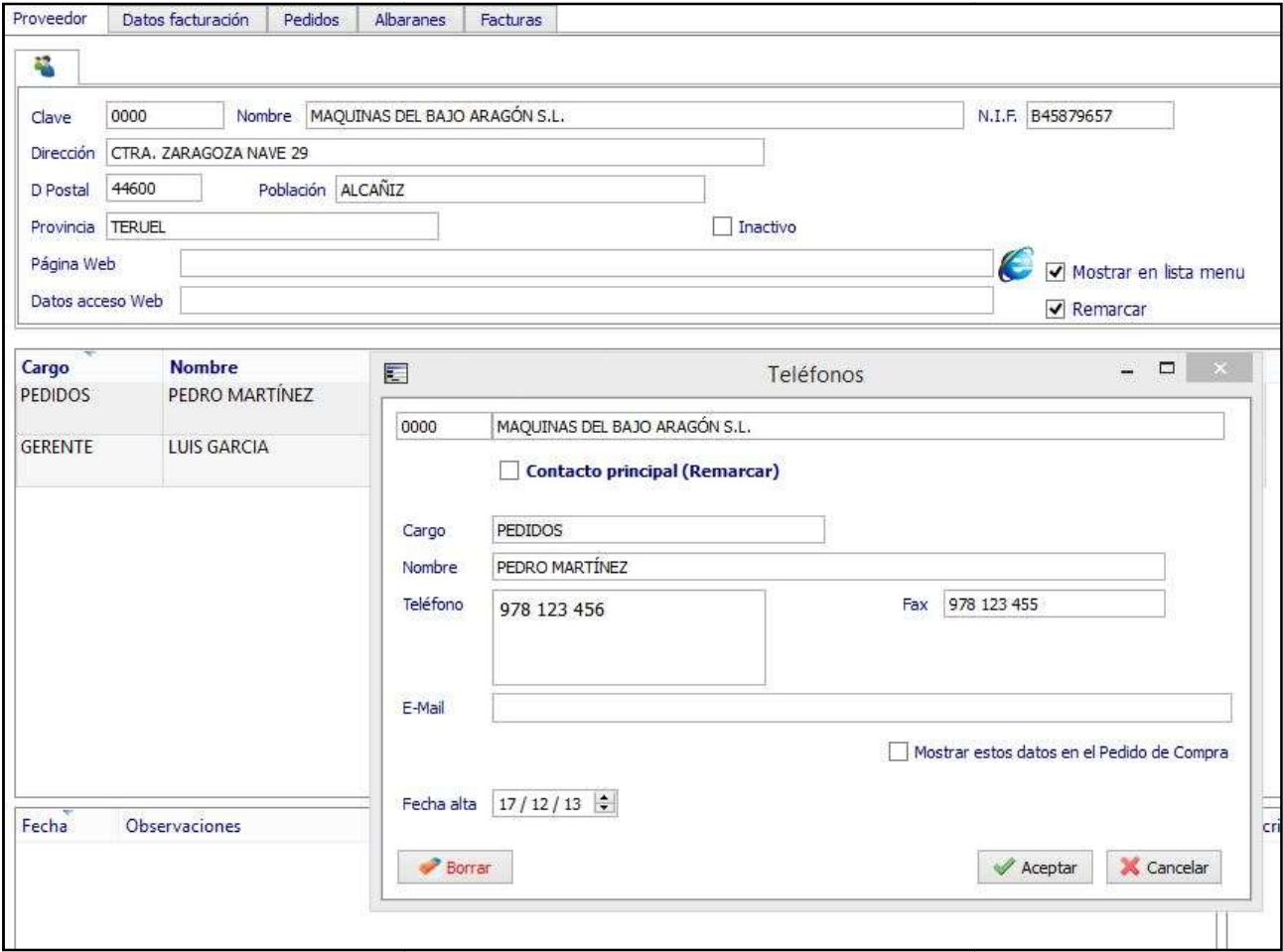

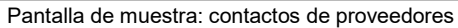

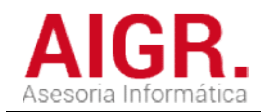

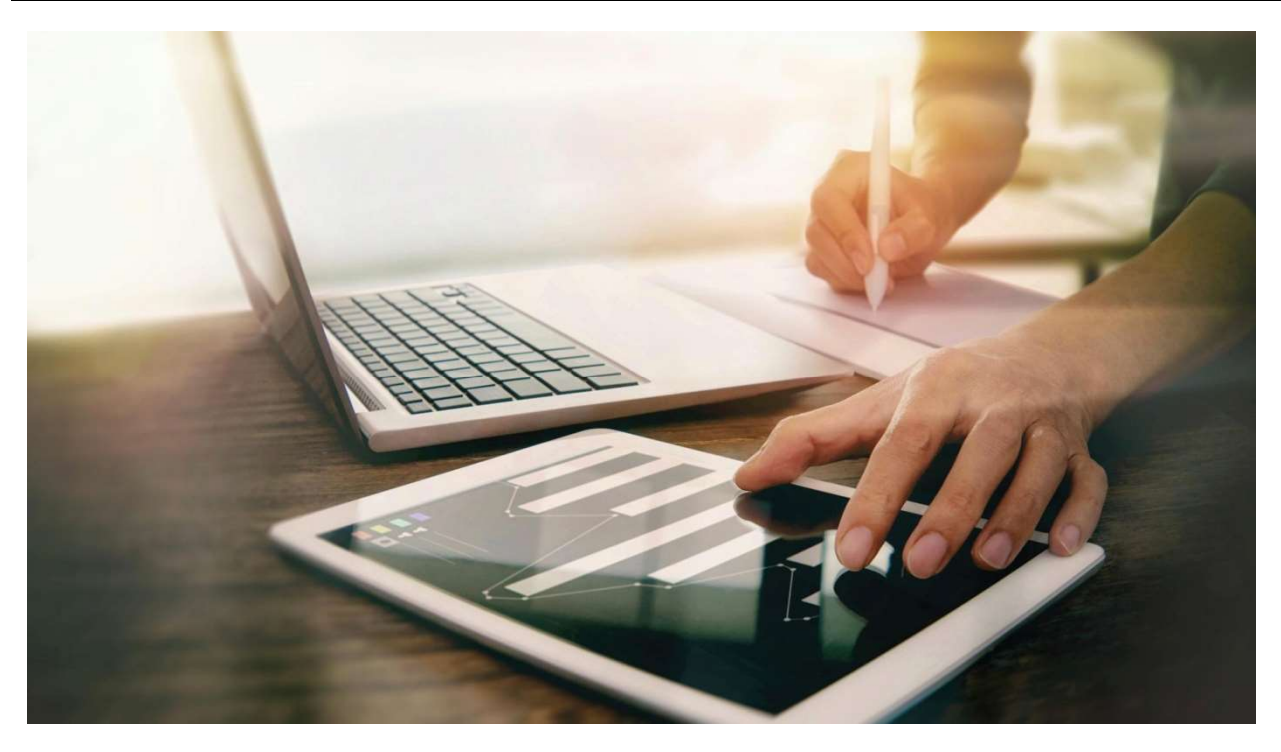

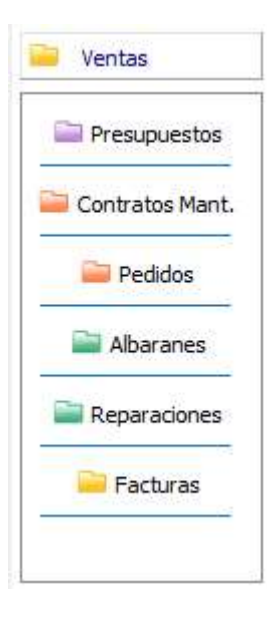

### MENÚ DE VENTAS

Dentro del menú de VENTAS tenemos las opciones que se muestran en esta pantalla. Dentro

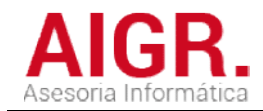

### PRESUPUESTOS

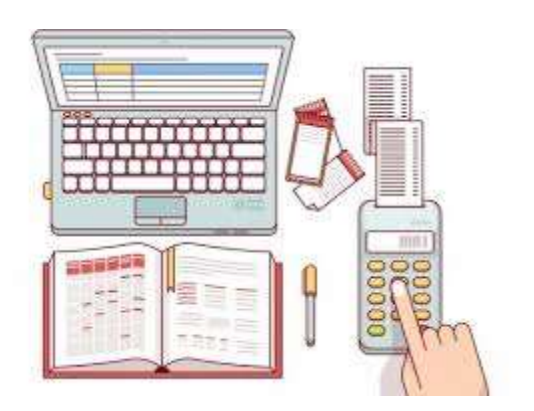

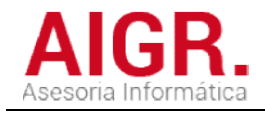

#### PRESUPUESTOS

**Presupuestos**  $\bullet$ Crear Rel. Presupuestos Pasa a Pedido *B* Refrescar

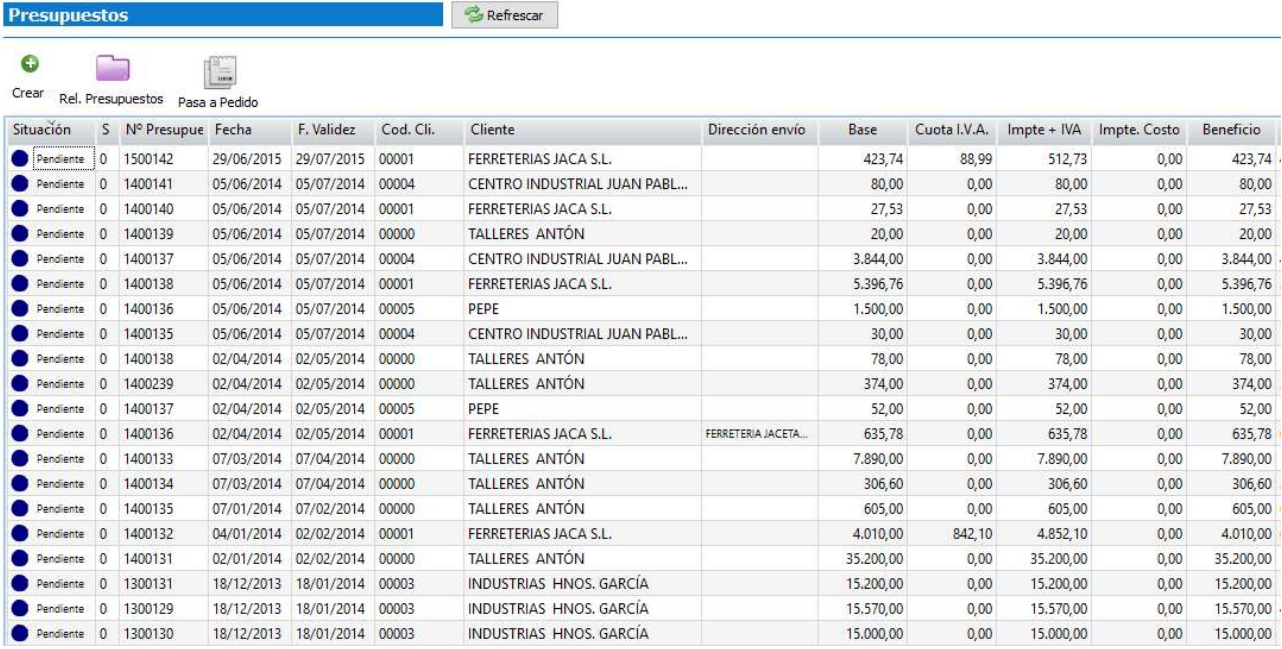

MENU PRESUPUESTOS - OFERTAS

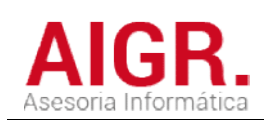

### PEDIDOS

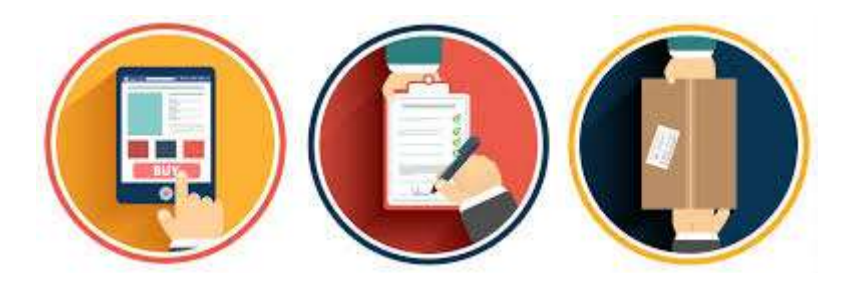

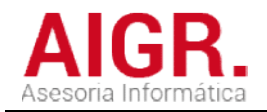

#### PEDIDOS

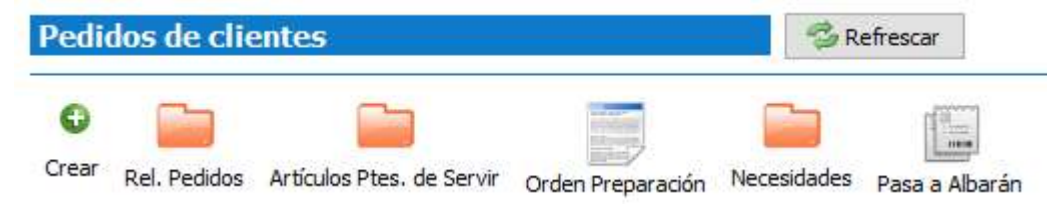

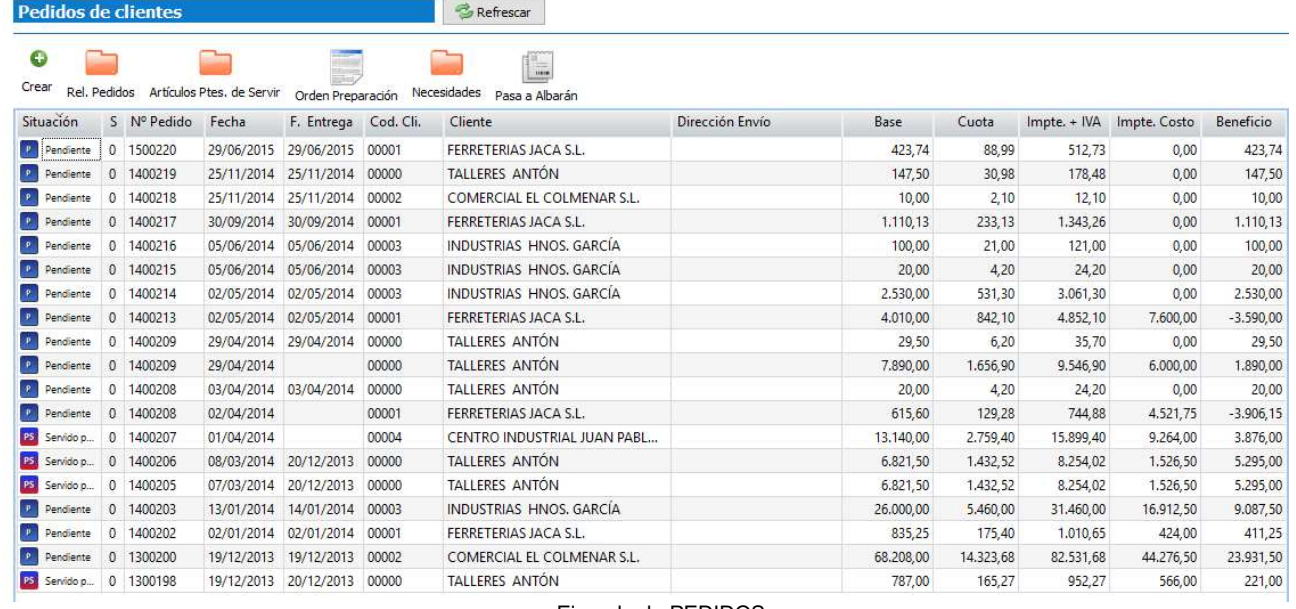

Ejemplo de PEDIDOS

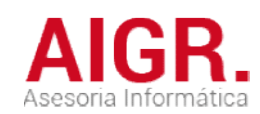

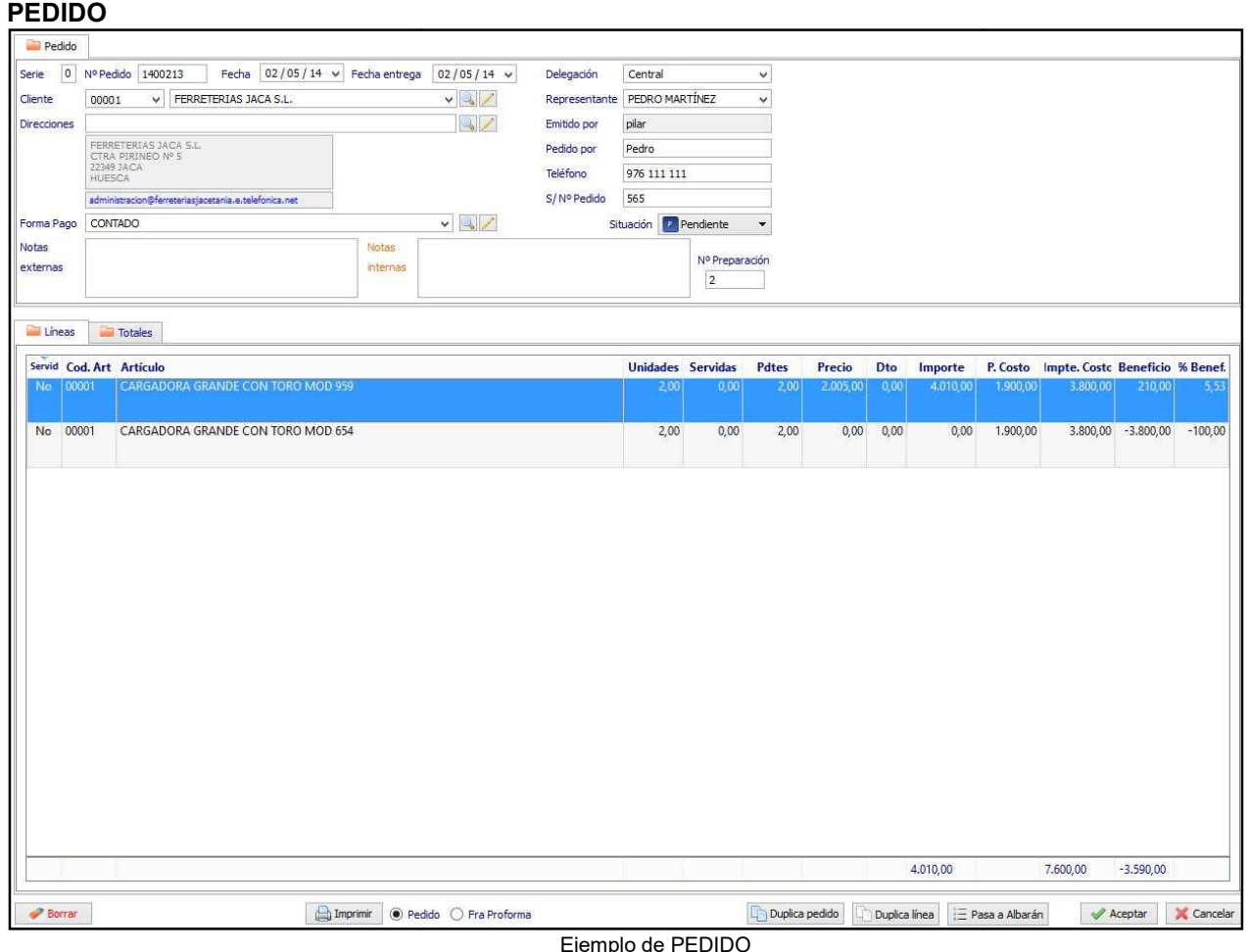

#### Ejemplo de PEDIDO

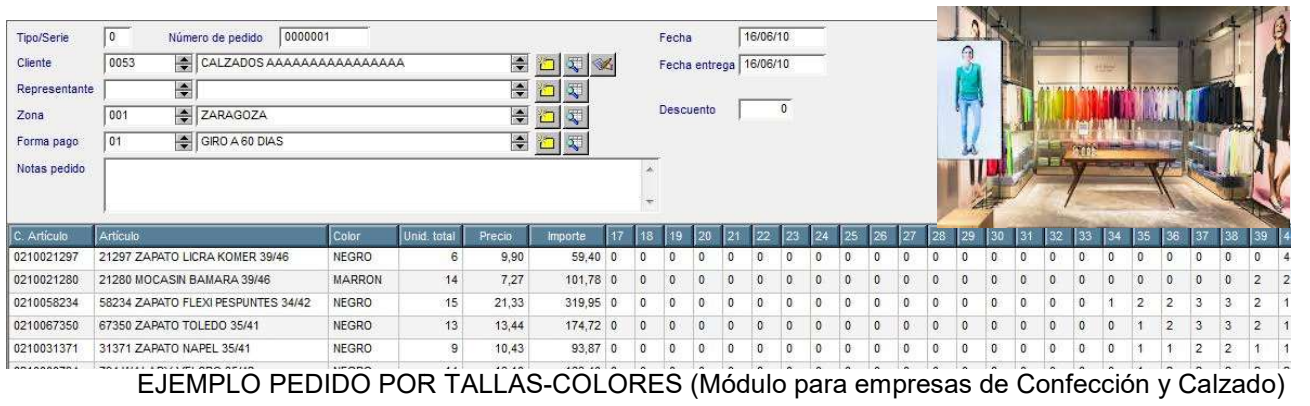

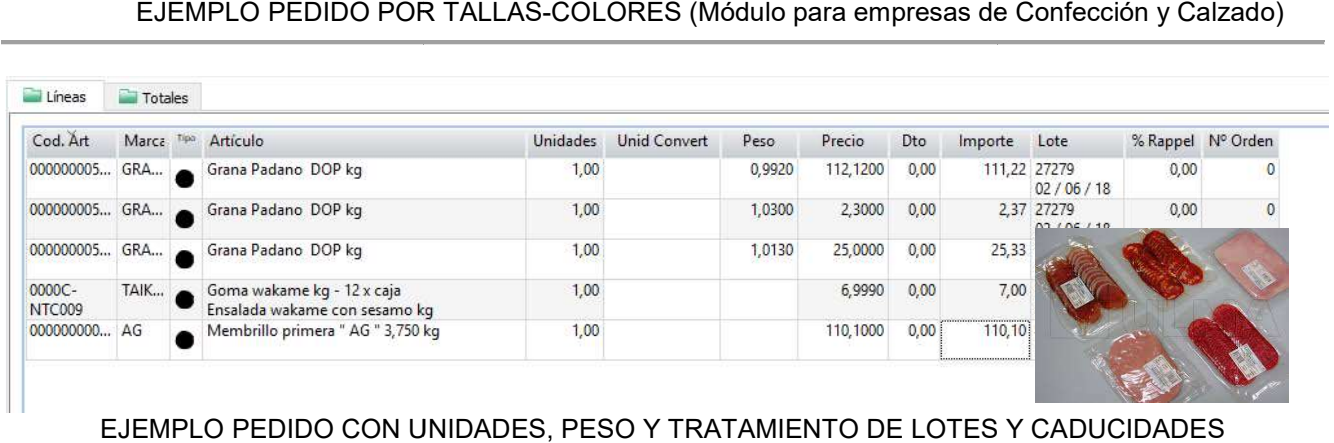

#### EJEMPLO PEDIDO CON UNIDADES, PESO Y TRATAMIENTO DE LOTES Y CADUCIDADES

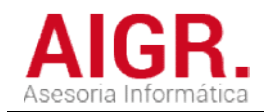

### CONTRATOS DE MANTENIMIENTO DE MANTENIMIENTO

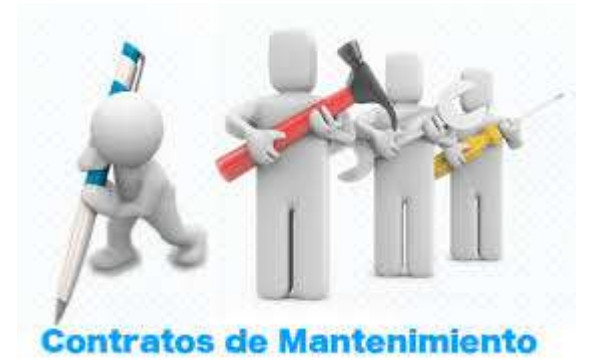

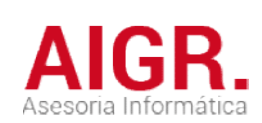

#### CONTRATOS DE MANTENIMIENTO

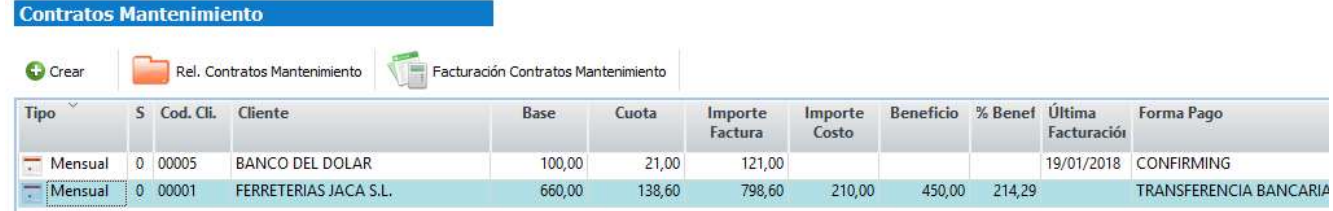

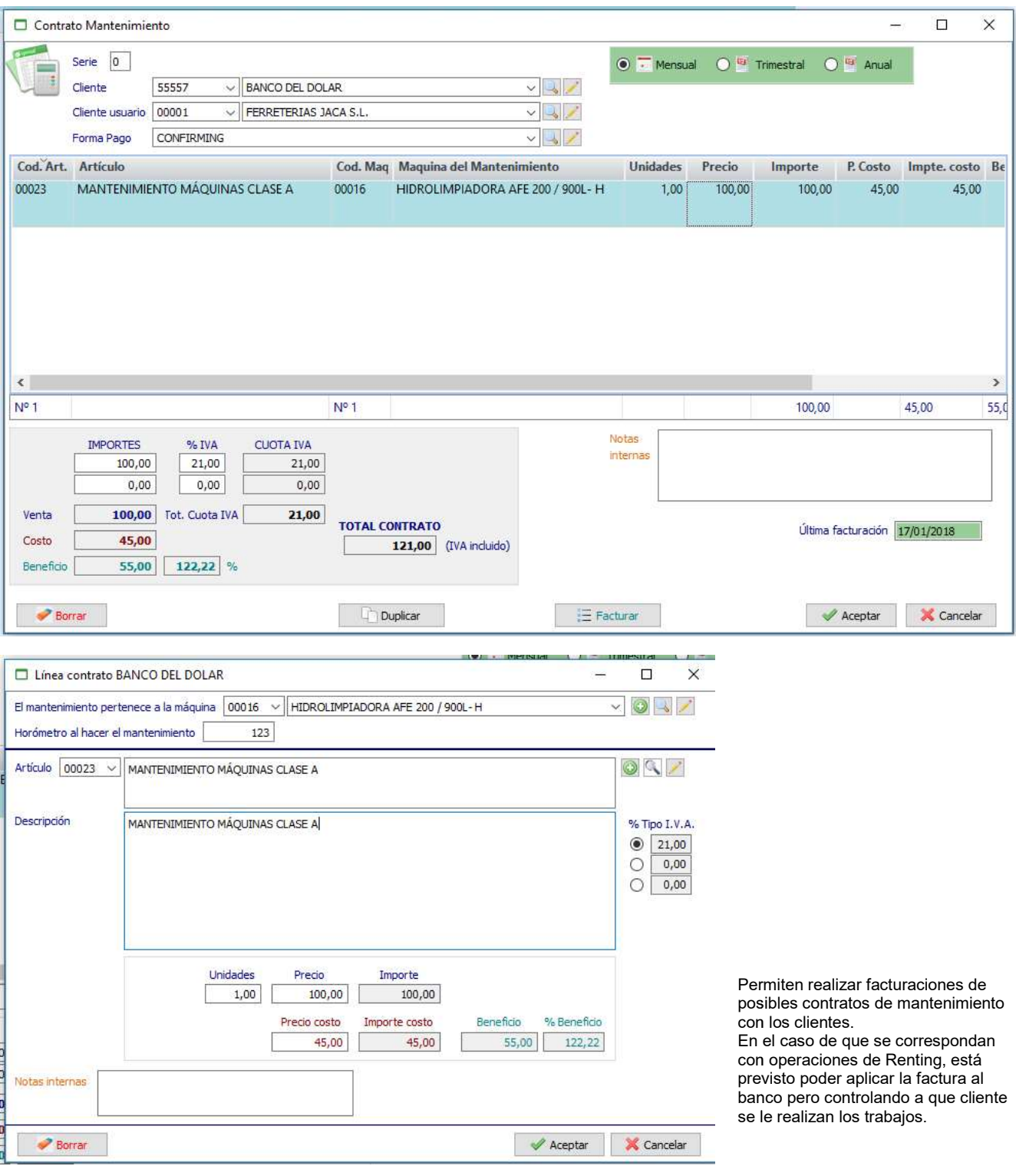

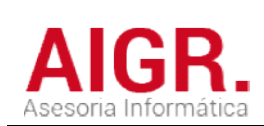

### ALBARANES DE VENTA Y REPARACIÓN

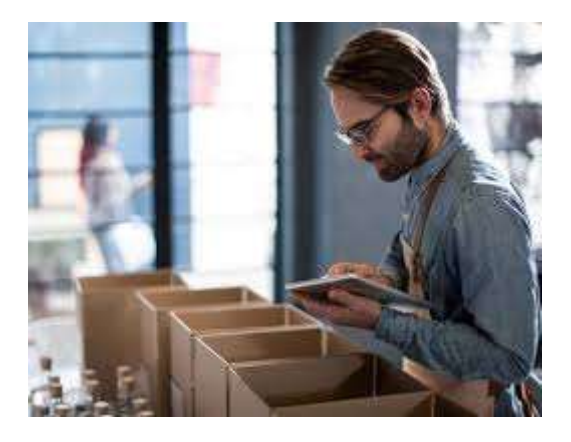

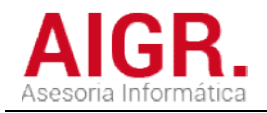

#### ALBARANES

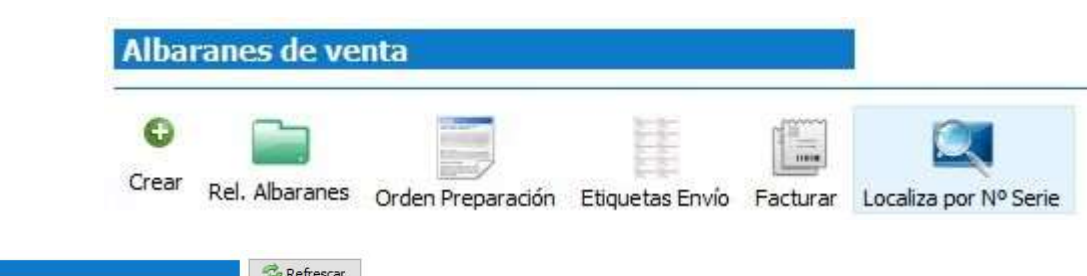

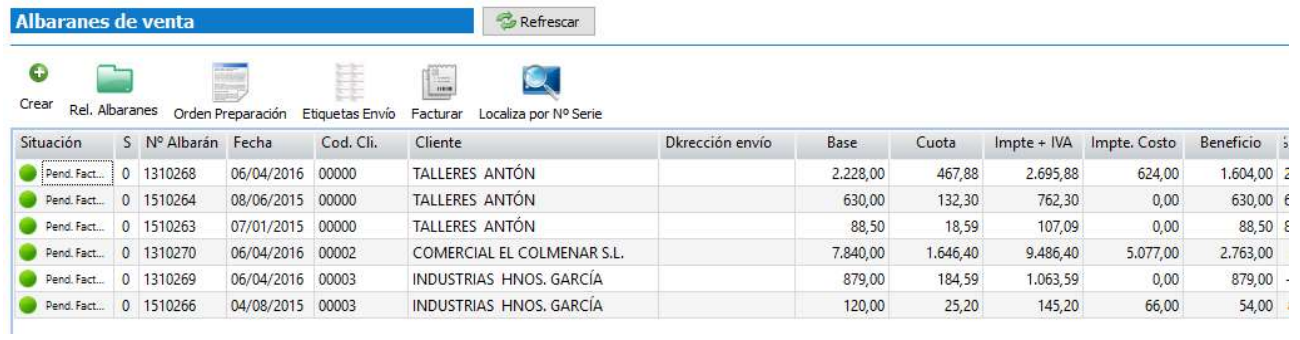

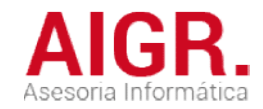

#### ALBARANES

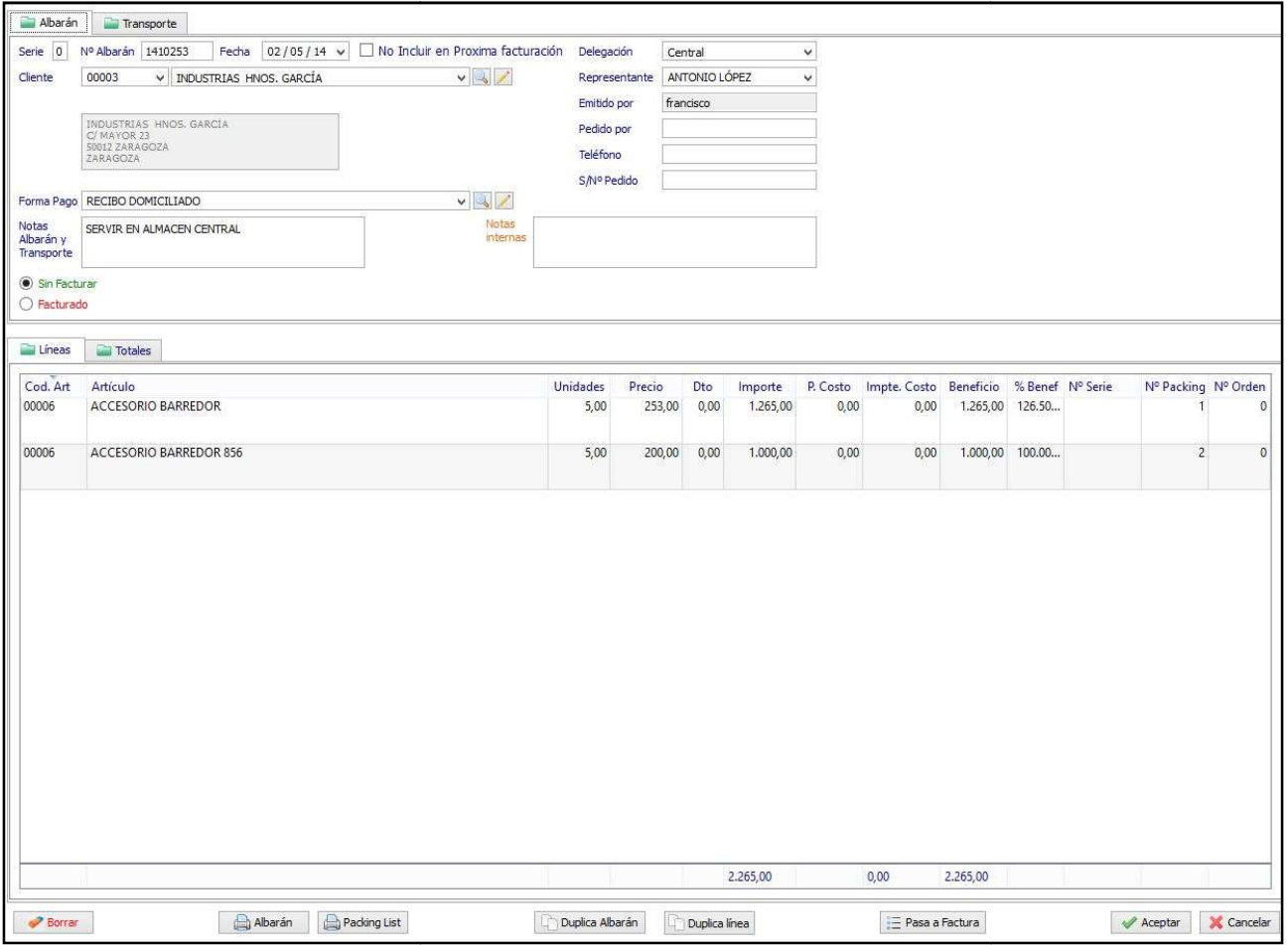

Pantalla de albaranes

|                      | <b>CUOTA IVA</b> | % IVA                | <b>BASE</b> | <b>DESCUENTOS</b> |      |      |                 |
|----------------------|------------------|----------------------|-------------|-------------------|------|------|-----------------|
|                      |                  |                      |             | 0,00              | 0,00 | 0,00 | <b>IMPORTES</b> |
|                      | 475,65           | 21,00                | 2.265,00    | 0,00              | 0,00 | 0,00 | 2.265,00        |
|                      | 0,00             | 0,00                 | 0,00        | 0,00              | 0,00 | 0,00 | 0,00            |
|                      | 0,00             | 0,00                 | 0,00        | 0,00              | 0,00 | 0,00 | 0,00            |
|                      | 475,65           |                      | 2.265,00    | Venta             |      |      |                 |
| <b>TOTAL ALBARÁN</b> |                  |                      | 0,00        | Costo             |      |      |                 |
| 2.740,65             |                  | 2.265,00 226.500,0 % |             | Beneficio         |      |      |                 |
| (IVA incluido)       |                  |                      |             |                   |      |      |                 |

Pantalla totales albarán

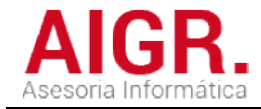

#### REPARACIONES (Control Taller)

**Albaranes de Reparación** 

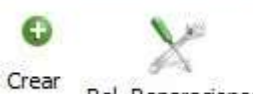

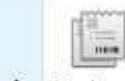

Rel. Reparaciones Etiquetas Envío Facturar Localiza por Nº Serie

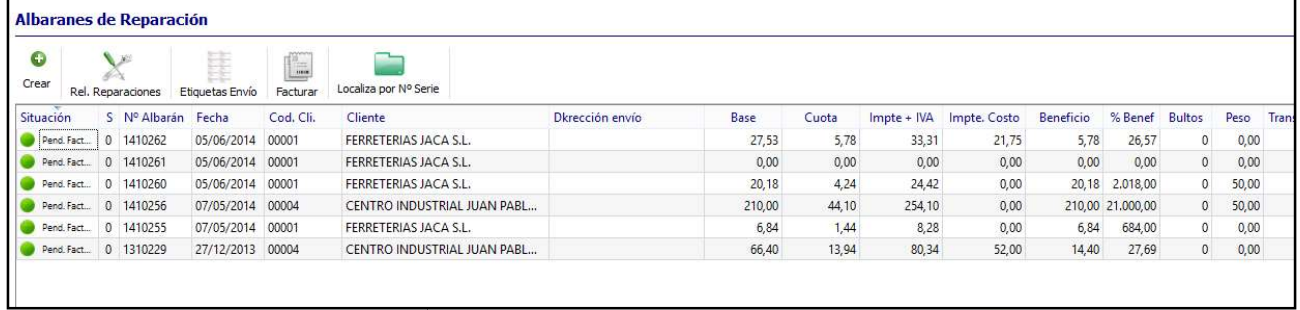

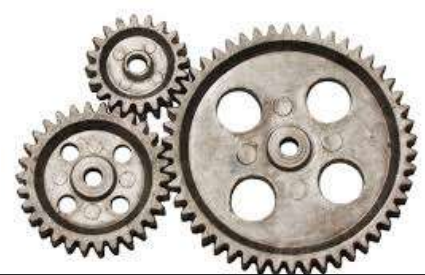

#### REPARACIONES (Control Taller)

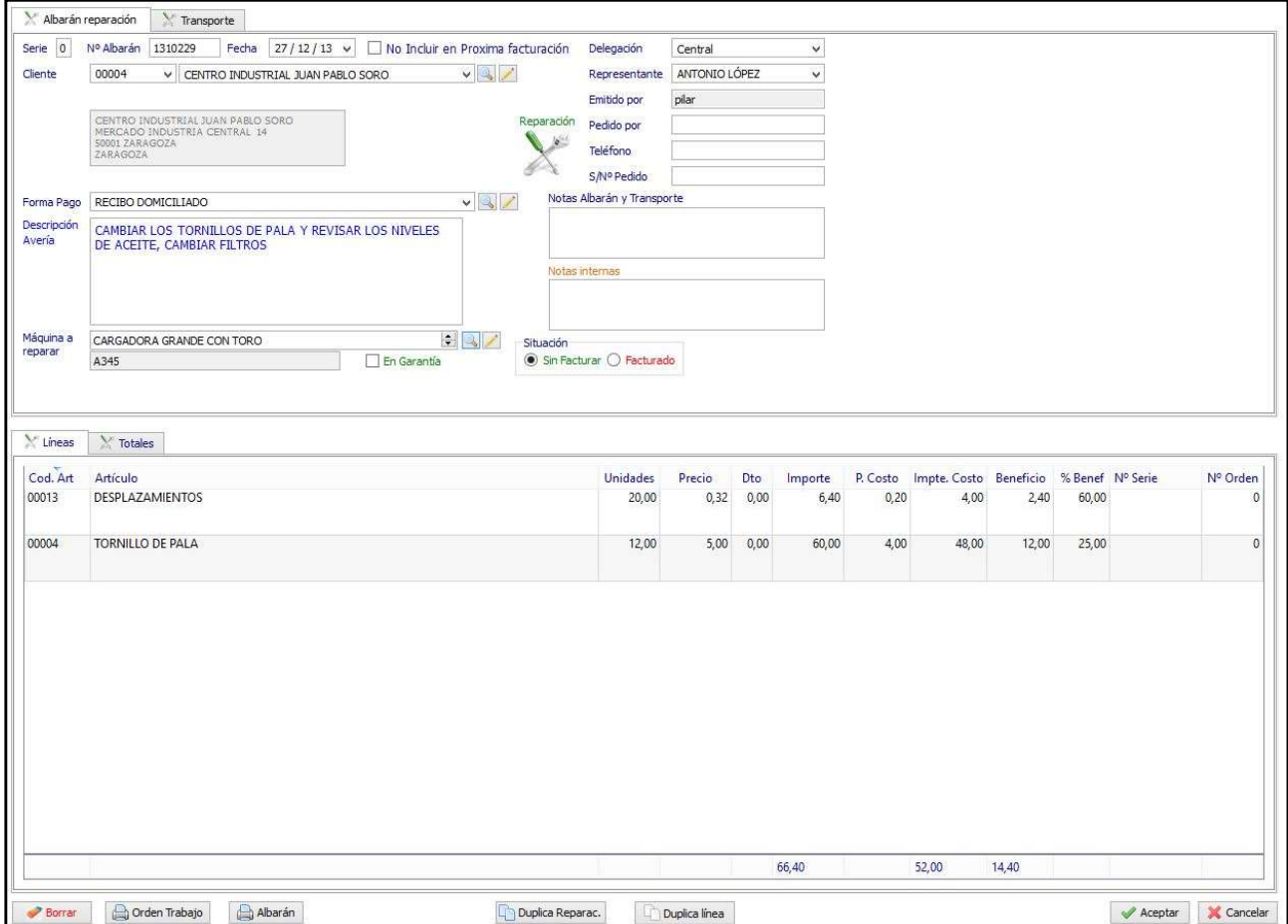

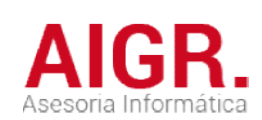

#### ORDEN PREPARACIÓN MERCANCÍA PARA SERVIR

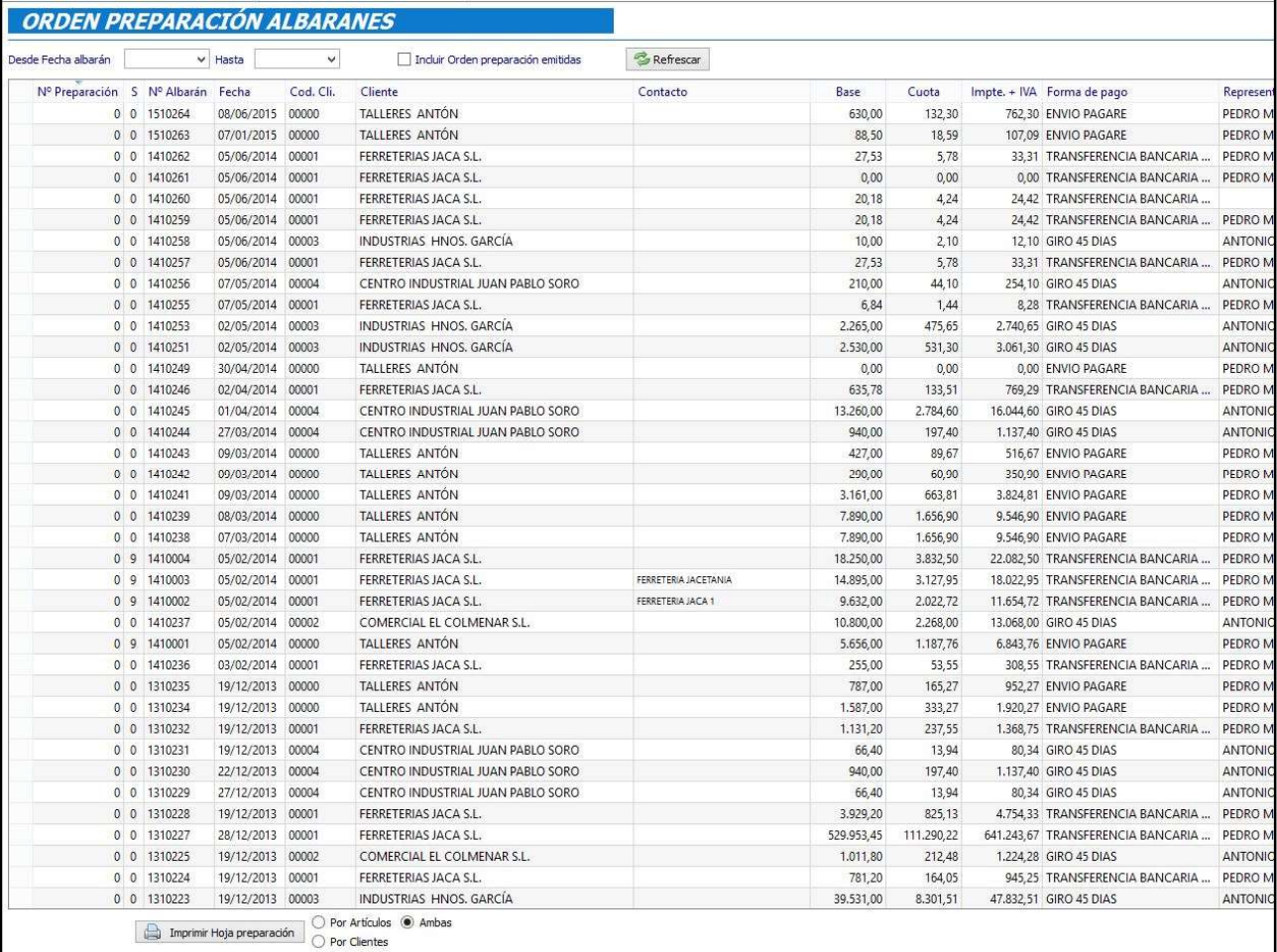

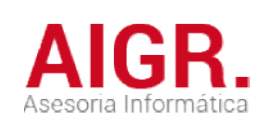

### FACTURAS DE VENTA DE VENTA

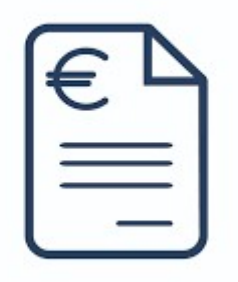

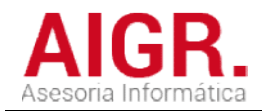

#### FACTURACIÓN

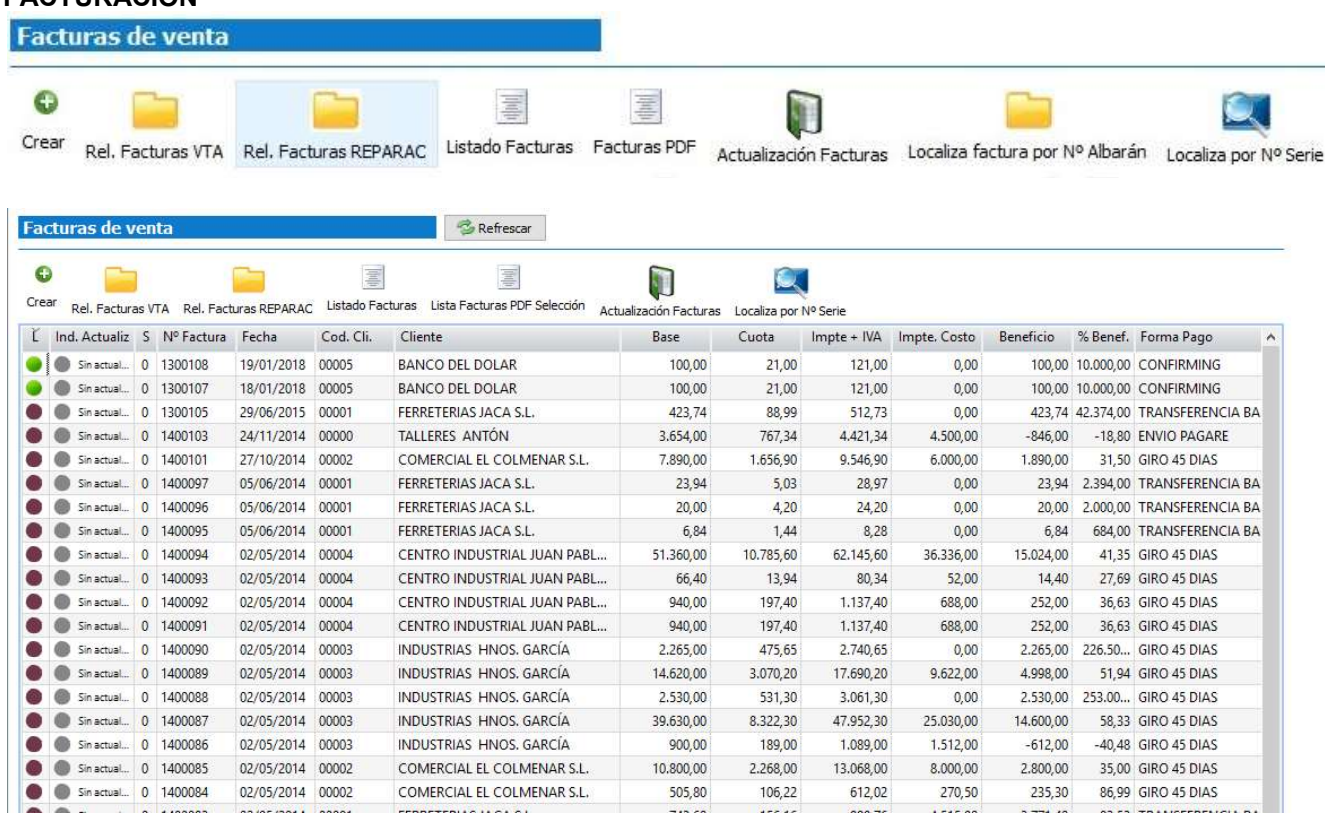

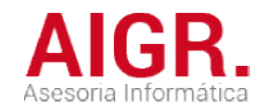

#### FACTURACIÓN

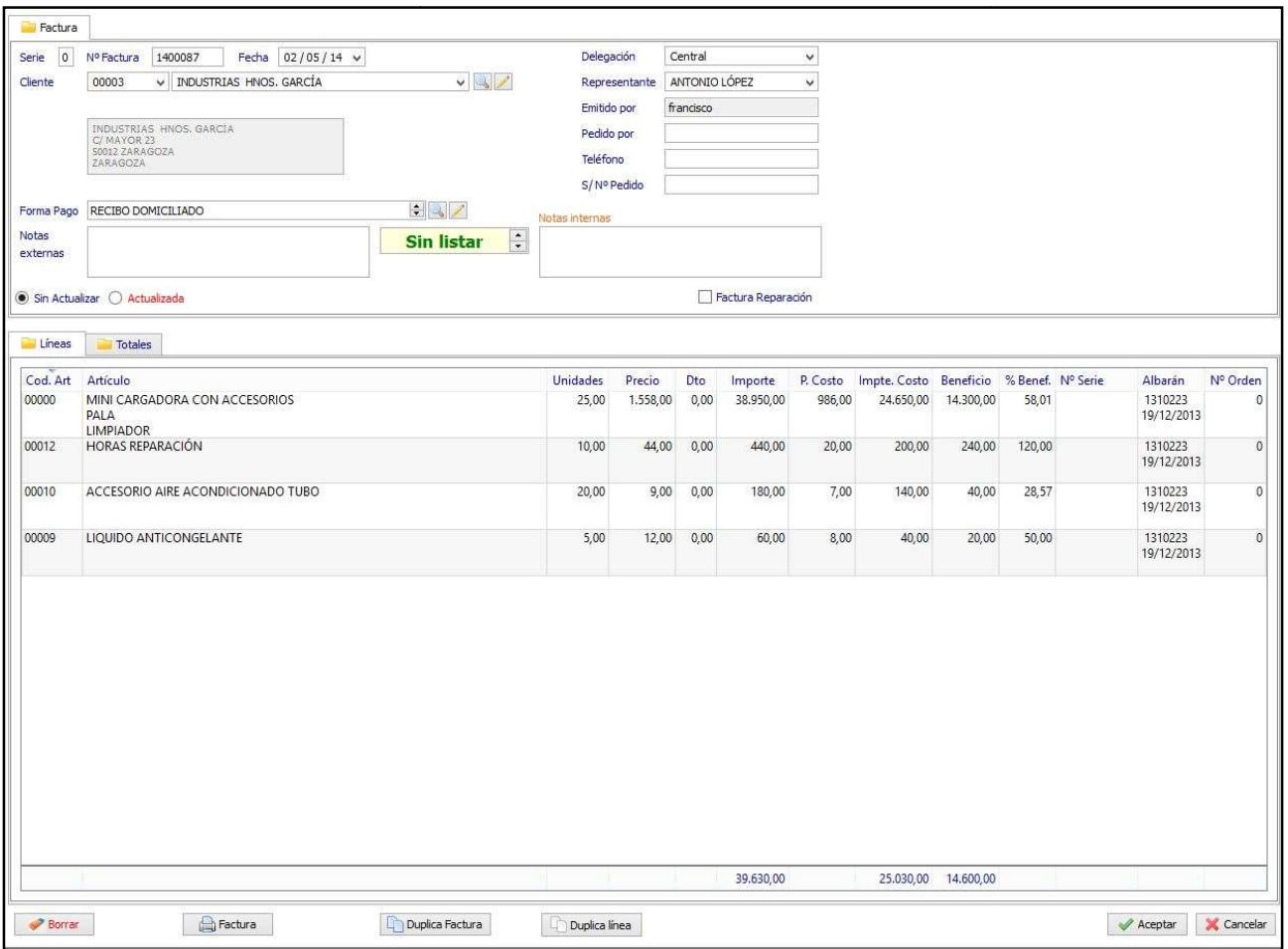

Muestra pantalla facturas

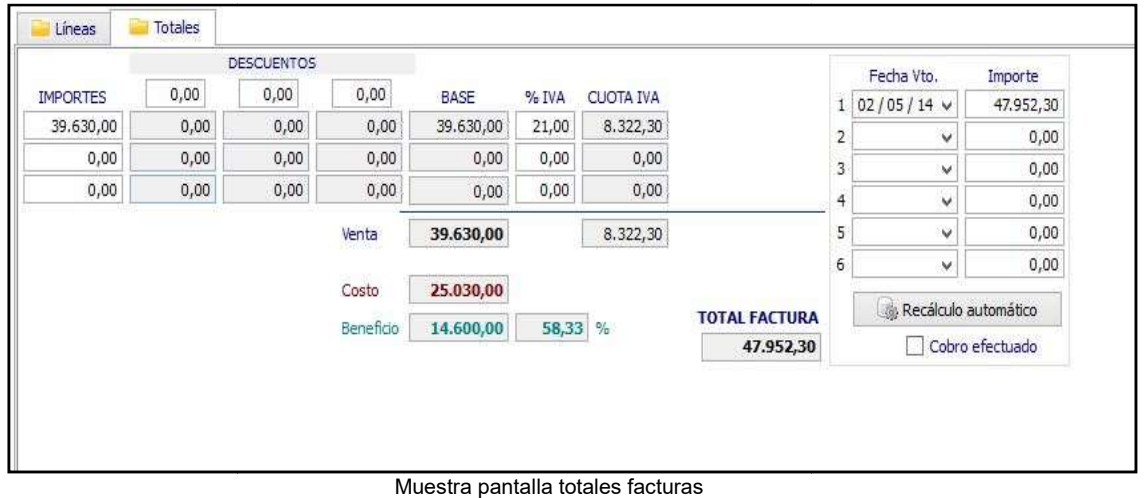

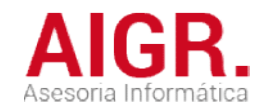

### **ESTADÍSTICAS**

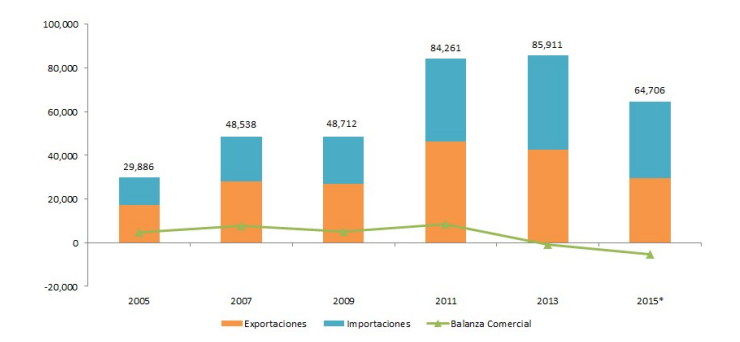

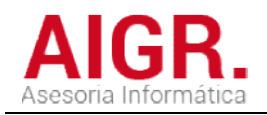

### Módulo ESTADISTICAS VENTAS

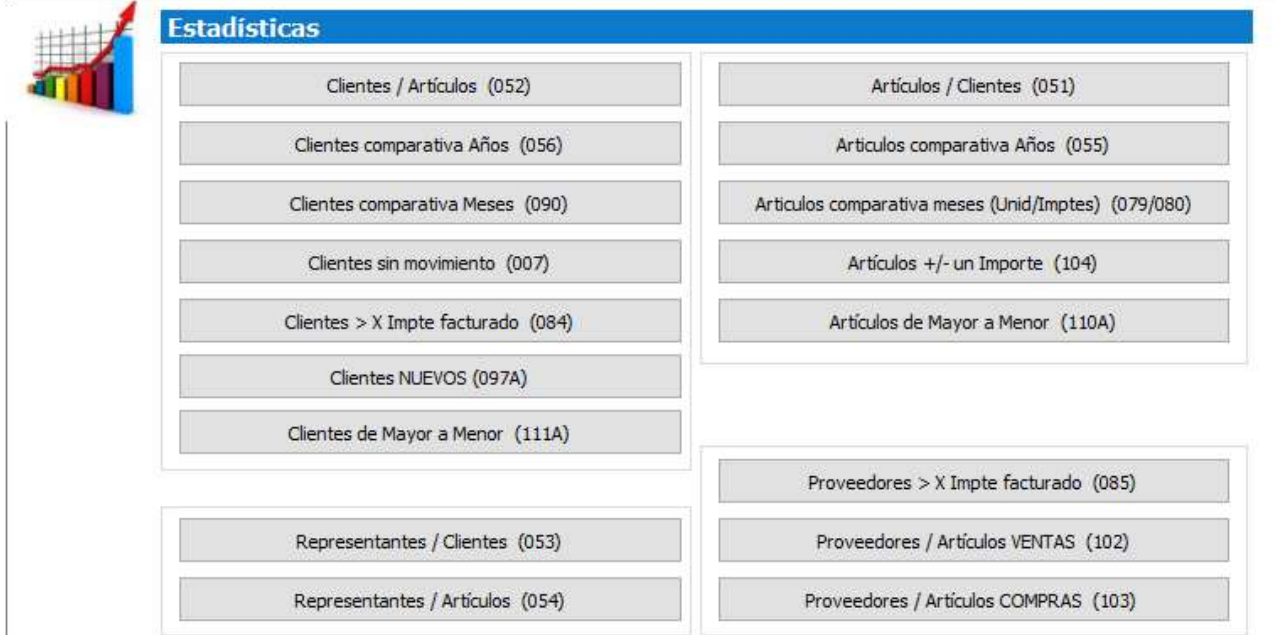

### ESTADÍSTICAS COMPRAS

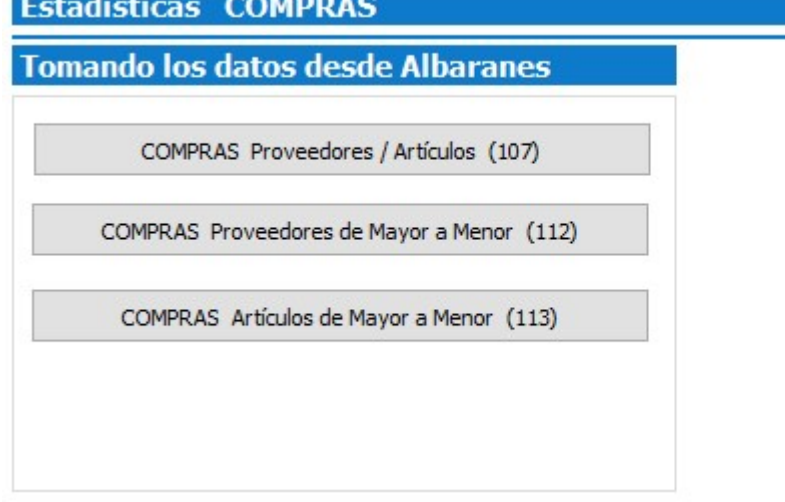

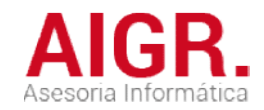

## GESTIÓN DE COBROS

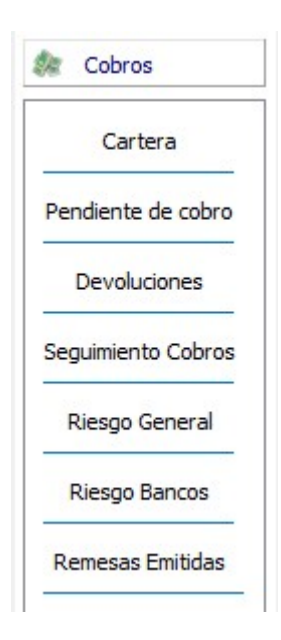

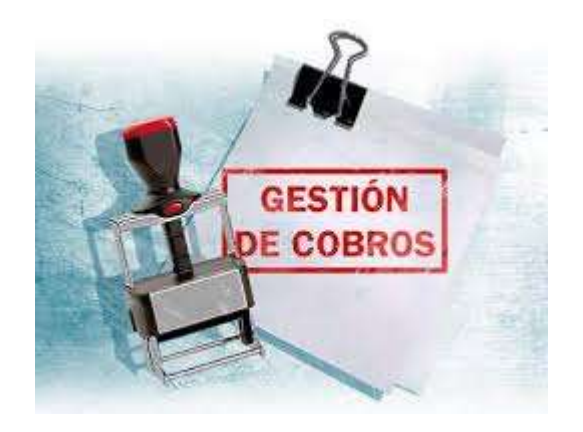

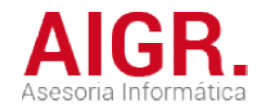

Dentro del menú de GESTIÓN DE COBROS tenemos las opciones que se muestran en esta pantalla. Se divide en dos grupos, por un lado lo que hay en CARTERA que lo tenemos para poder llevar al banco cuando queramos y lo que hay en PEDIENTE DE COBRO que es lo q ue Transferencias, Pagare, Confirming, etc. Dentro del menú de GESTIÓN DE COBROS tenemos las opciones que se muestran en esta pantalla. Se<br>divide en dos grupos, por un lado lo que hay en CARTERA que lo tenemos para poder llevar al banco cuaı<br>queramos y lo que hay e

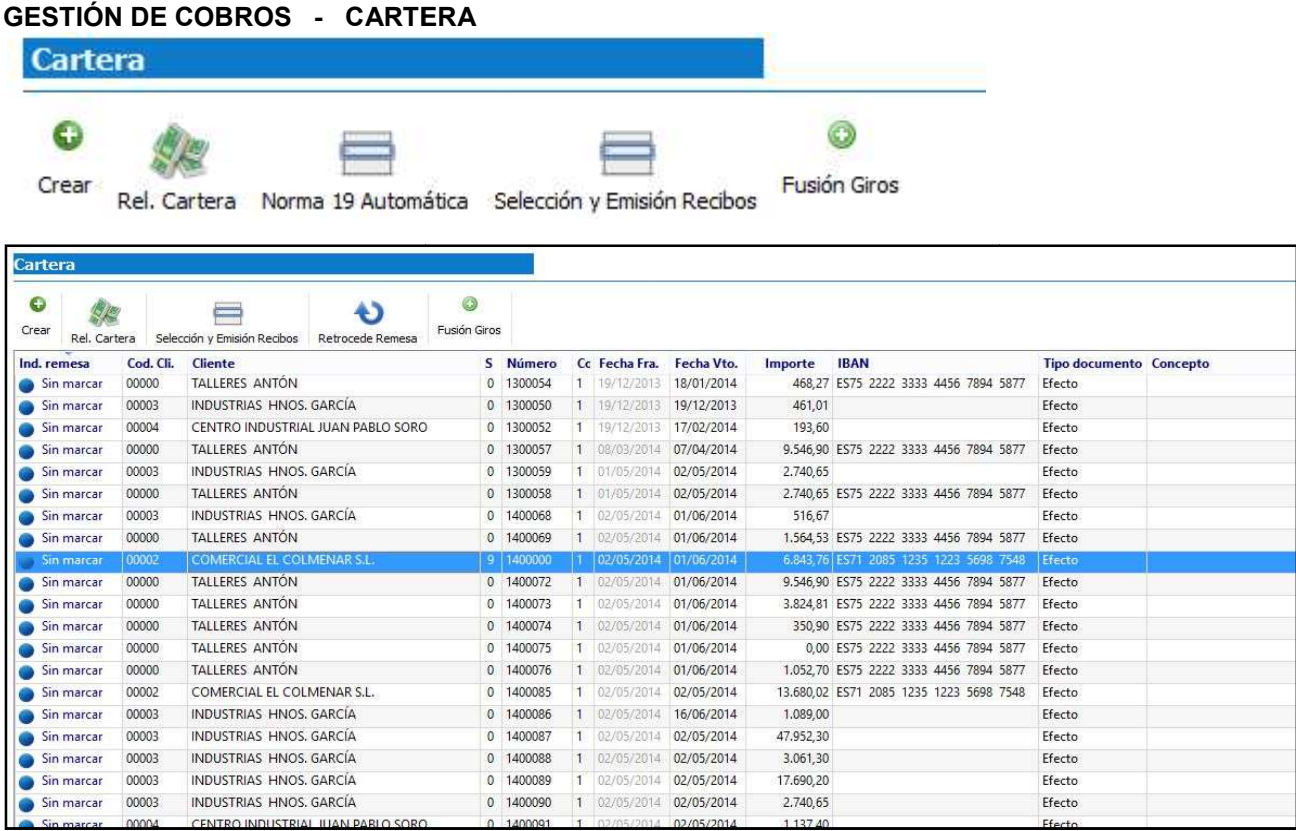

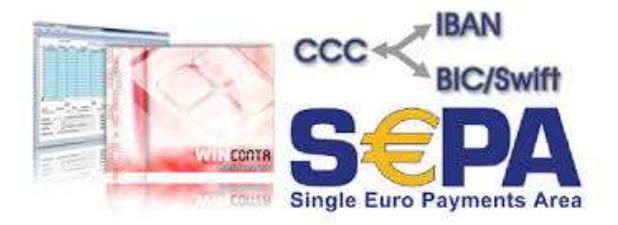

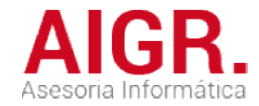

#### GESTIÓN DE COBROS - CARTERA

FICHERO CARTERA Permite modificar, añadir, borrar, buscar, giros ya creados

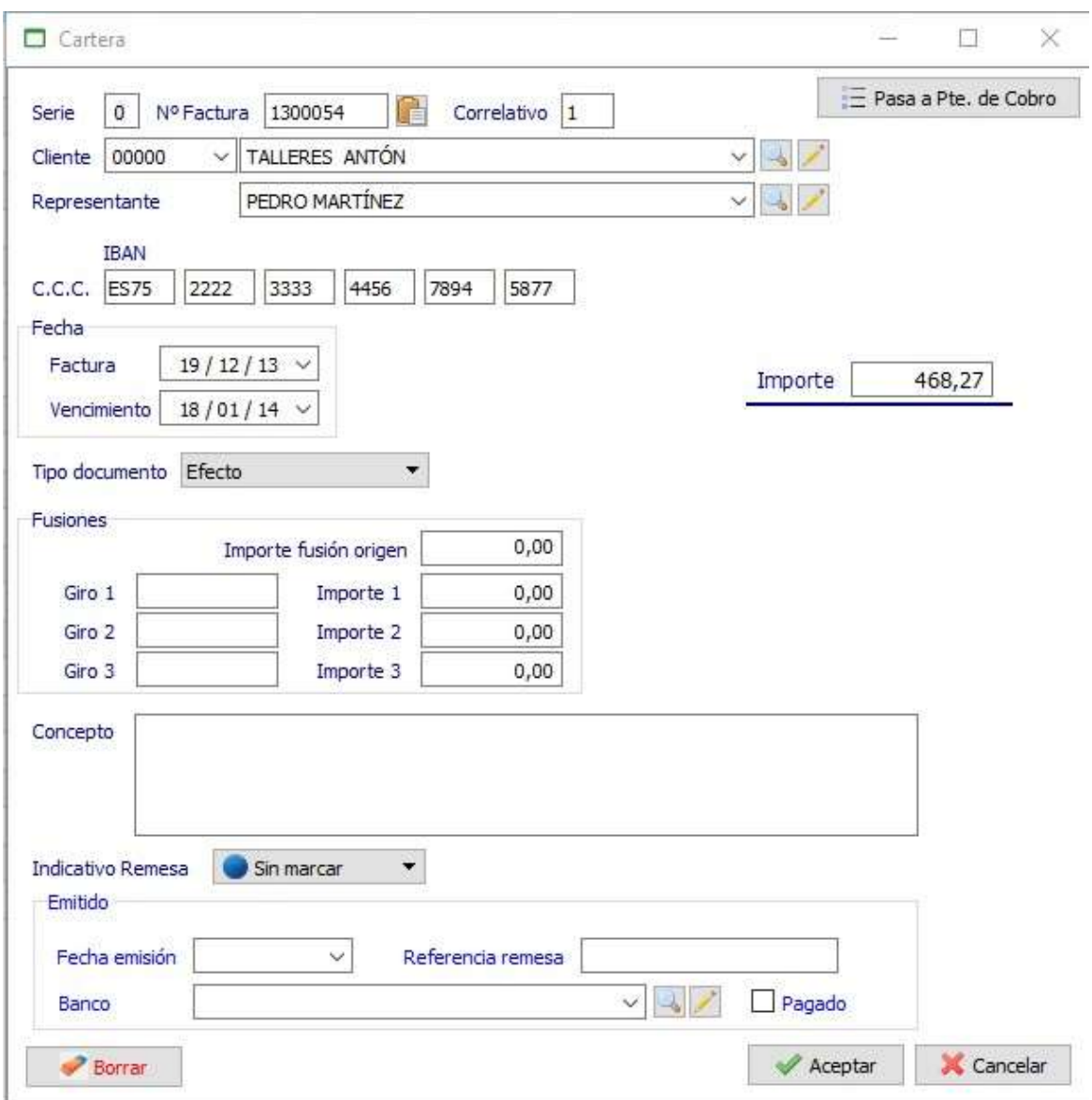

#### INFORME PENDIENTE EN CARTERA PENDIENTE

Nos facilita una relación de los efectos que hay pendientes de llevar al banco. Ordenada por cliente o por fechas de vencimie primero las de más corto plazo y seguidamente las que hay a vencimientos más largos. Nos facilita una relación de los efectos que hay pendientes de llevar al banco. Ordenada por cliente o por fechas de vencimiento<br>primero las de más corto plazo y seguidamente las que hay a vencimientos más largos.<br>Permite

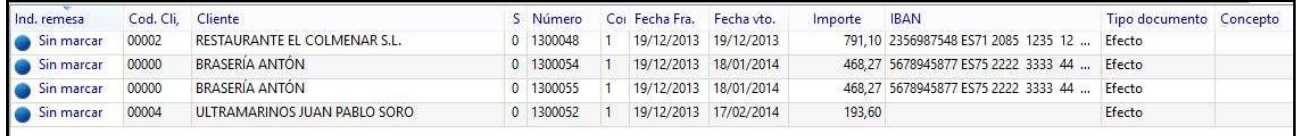

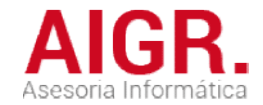

#### GESTIÓN DE COBROS - CARTERA

#### SELECCIÓN DE GIROS A EMITIR

Nos permite marcar los giros que deseamos remesar posteriormente, mediante la aplicación de unos criterios de selección.<br>Desde / Hasta un importe<br>Desde / Hasta un Vencimiento<br>Tipo de documento (Efecto / Letra / Pagaré / Co

Desde / Hasta un importe

Desde / Hasta un Vencimiento

Tipo de documento (Efecto / Letra / Pagaré / Confirming / etc)

#### EMISIÓN DE GIROS CON REMESA DE GIROS CON

#### EMISIÓN HOJA DE REMESA PARA EL BANCO ENLACE AUTOMÁTICO A CONTABILIDAD EMISIÓN HOJA DE REMESA PARA EL BANCO<br>ENLACE AUTOMÁTICO A CONTABILIDAD<br>GENERACIÓN DEL FICHERO FORMATO XML PARA ENVIAR AL BANCO

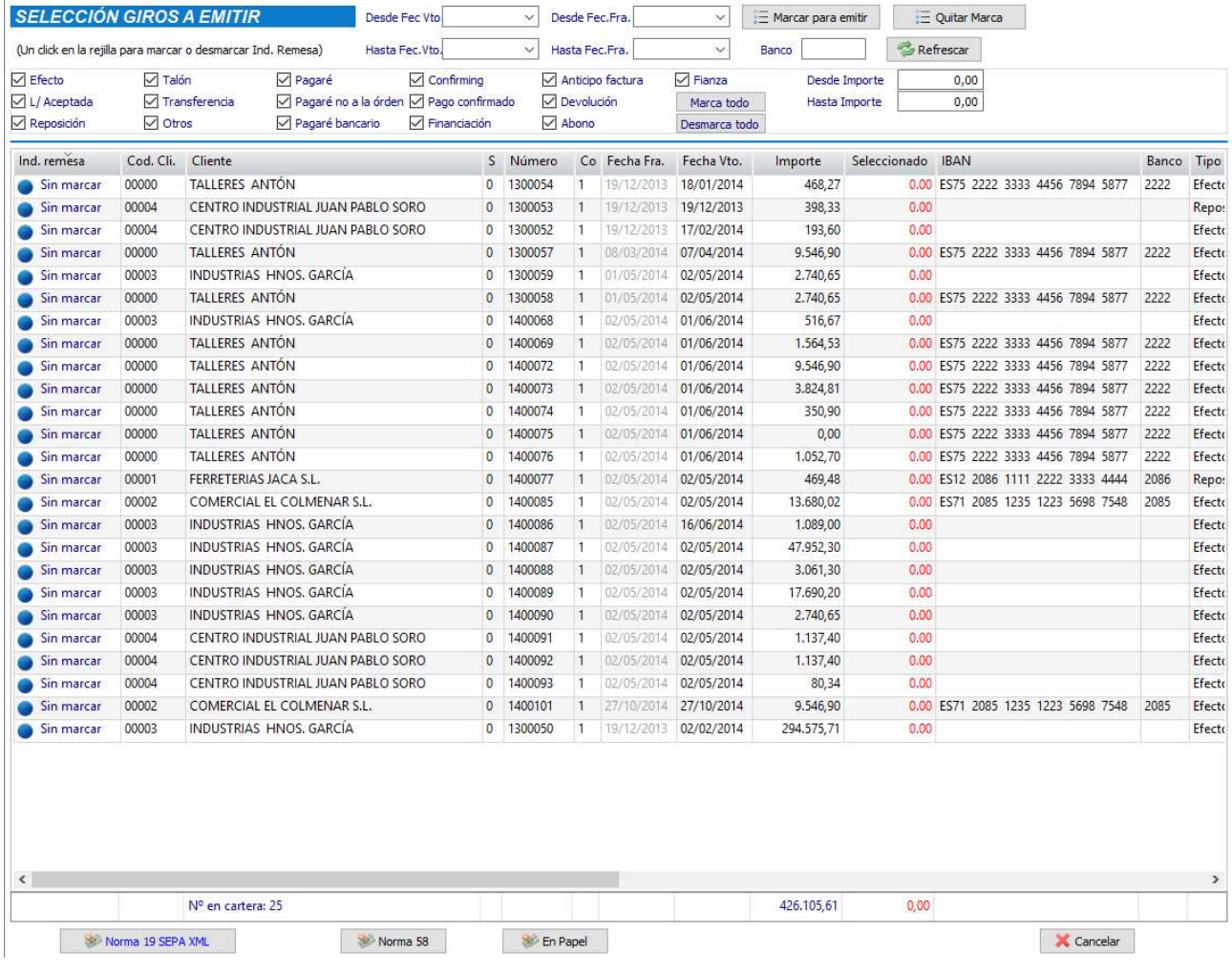

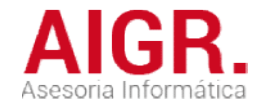

#### GESTIÓN DE COBROS - DEVOLUCIONES

#### RECOGIDA DE DATOS DE DEVOLUCIONES

Marca el cliente con la devolución producida, grabando dicha devolución en el fichero de Pendiente de Cobro.

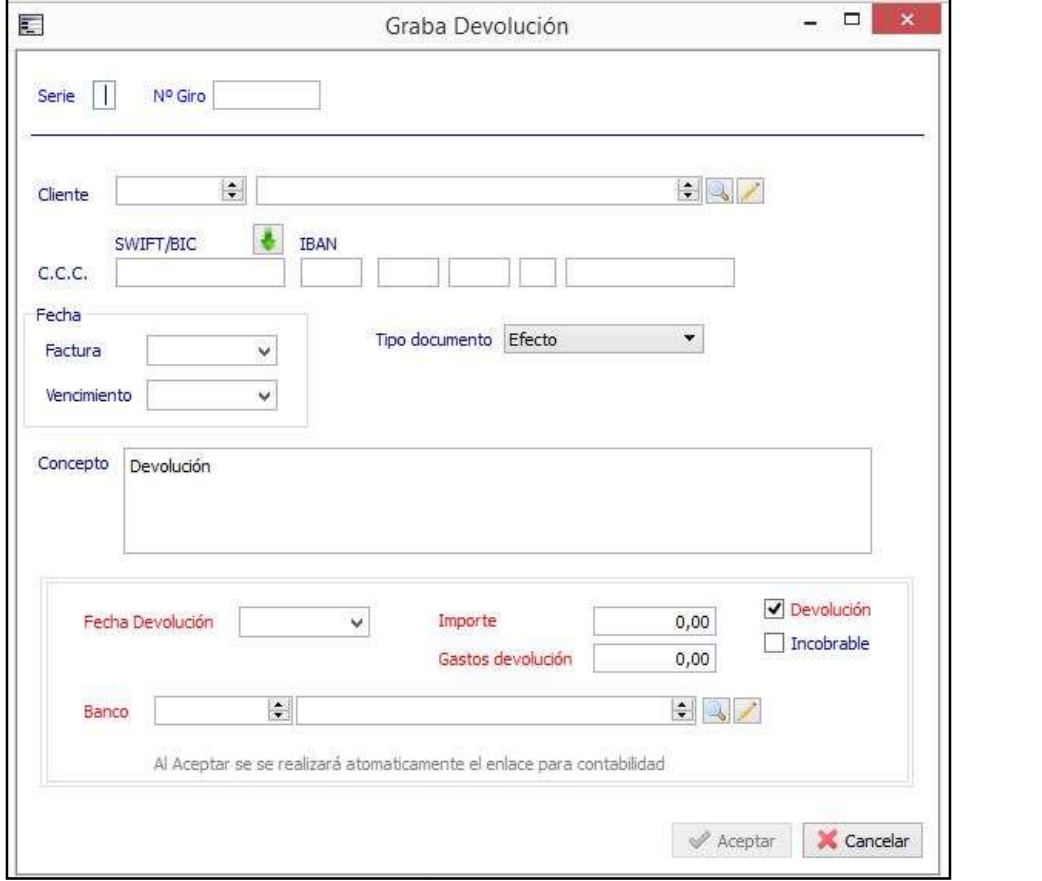

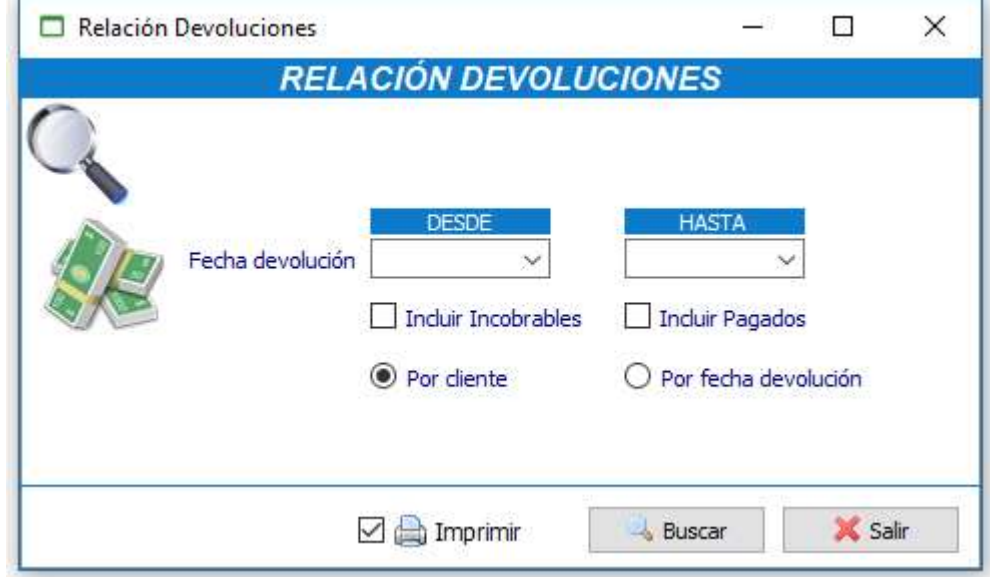

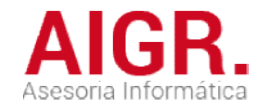

#### GESTIÓN DE COBROS - PENDIENTE

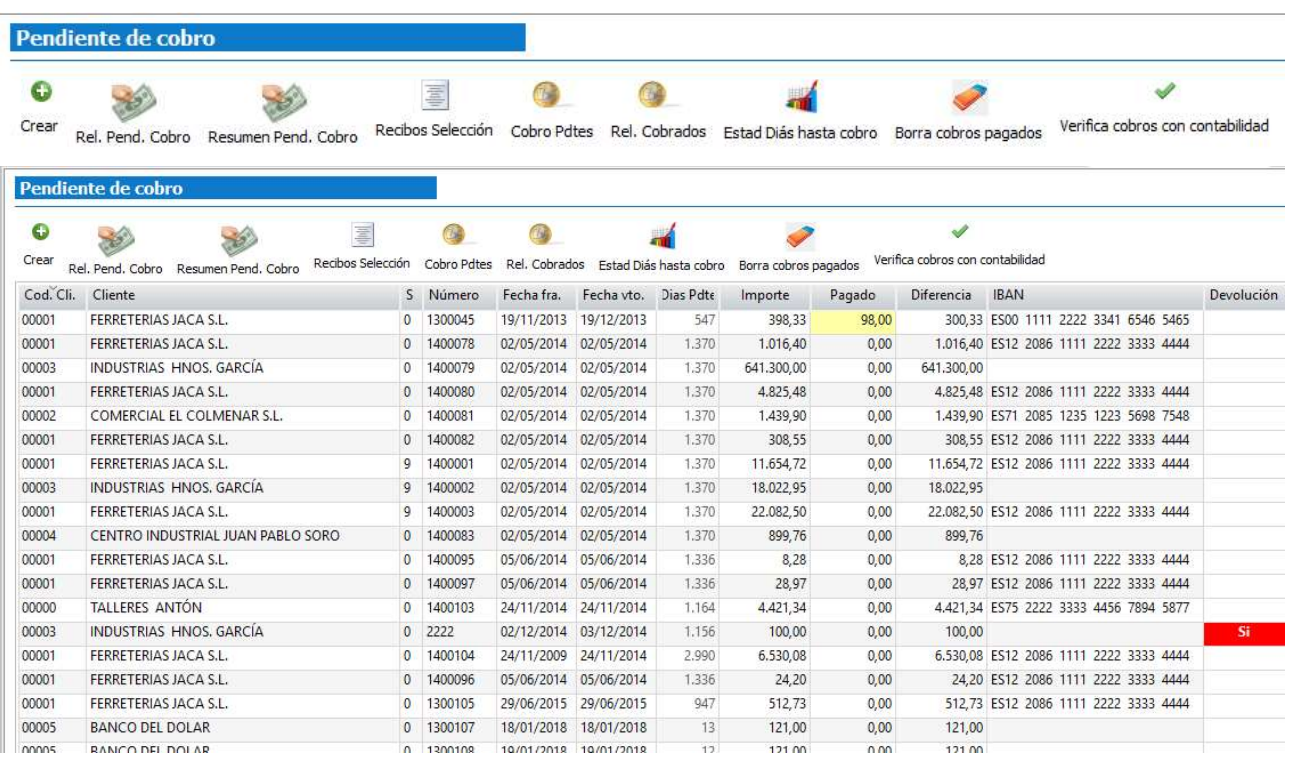

#### FICHERO PENDIENTES DE COBRO

Podemos añadir, quitar o modificar cualquier dato de facturas pendientes de cobro.

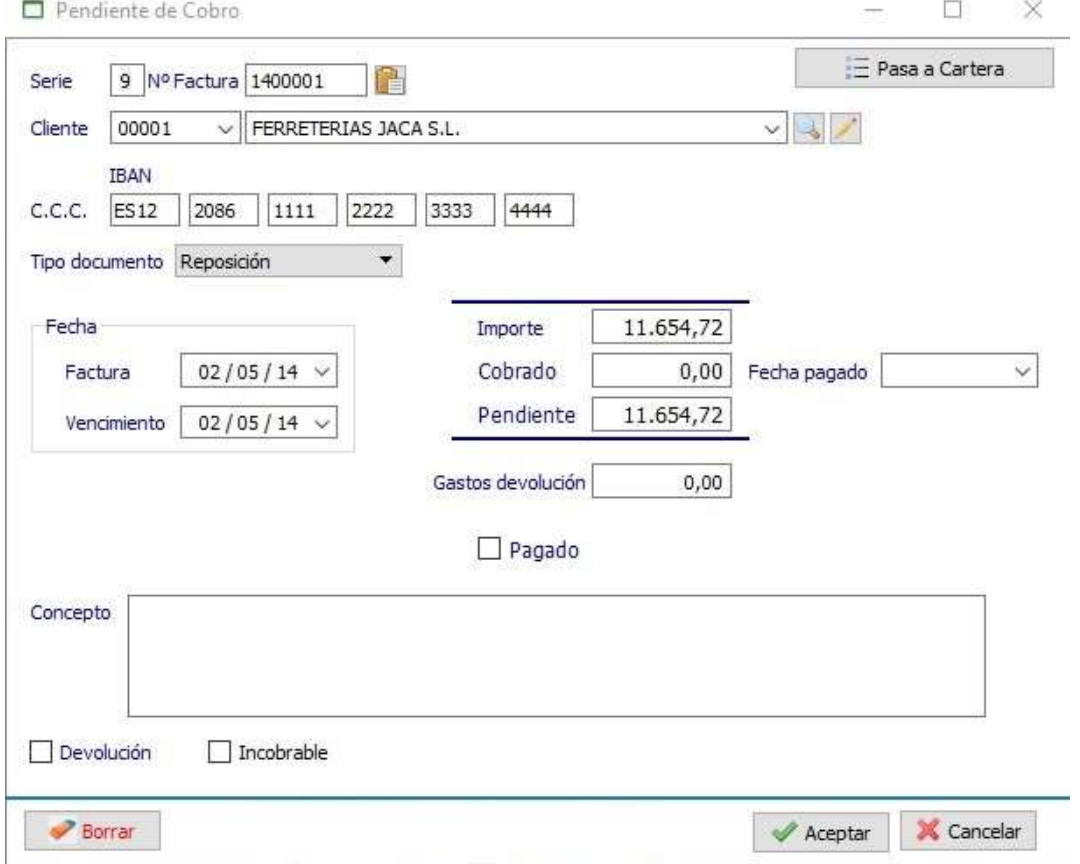

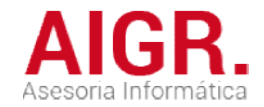

#### GESTIÓN DE COBROS - PENDIENTE

#### INFORME PENDIENTE DE COBRO PENDIENTE

Se obtiene una visualización o listado por impresora, de todas las facturas que hay pendientes de cobro. Pinchando sobre una de ellas podemos modificar su situación de pendiente.

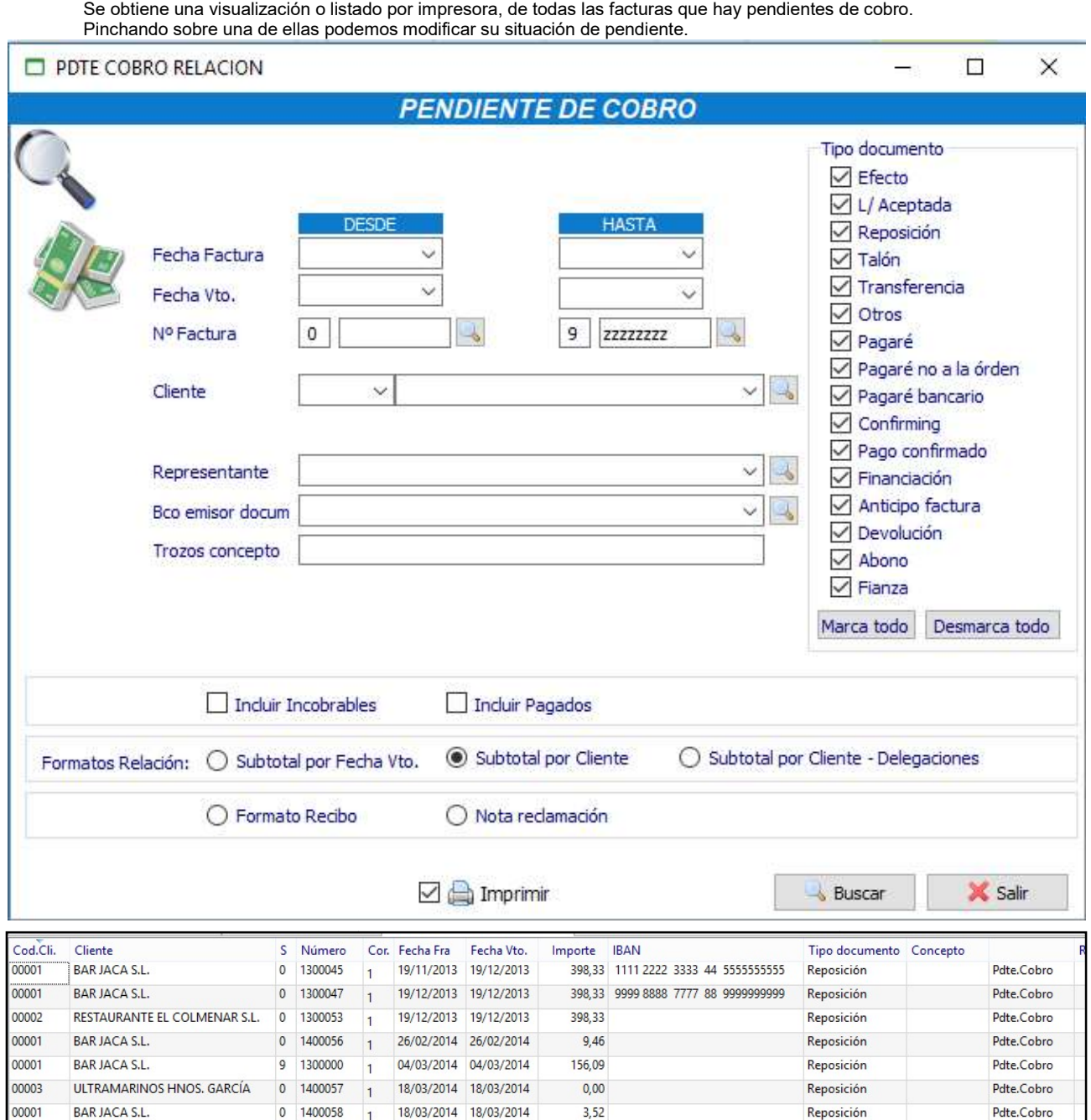

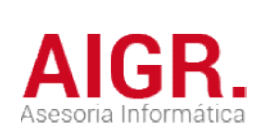

N

#### INFORME PENDIENTE DE COBRO PENDIENTE

#### **INFORME PENDIENTE DE COBRO POR VENCIMIENTO**

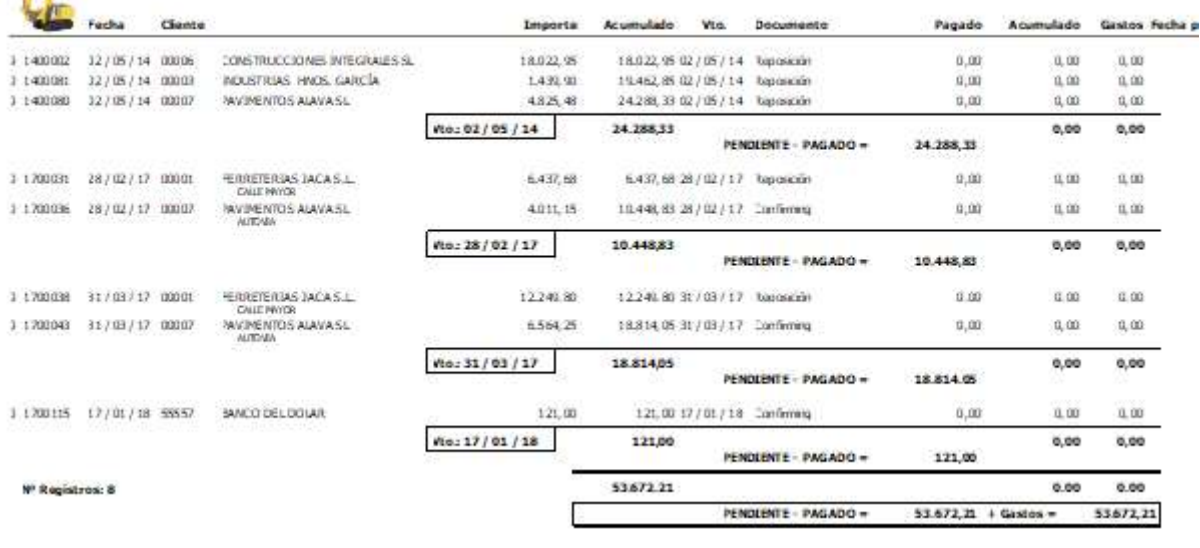

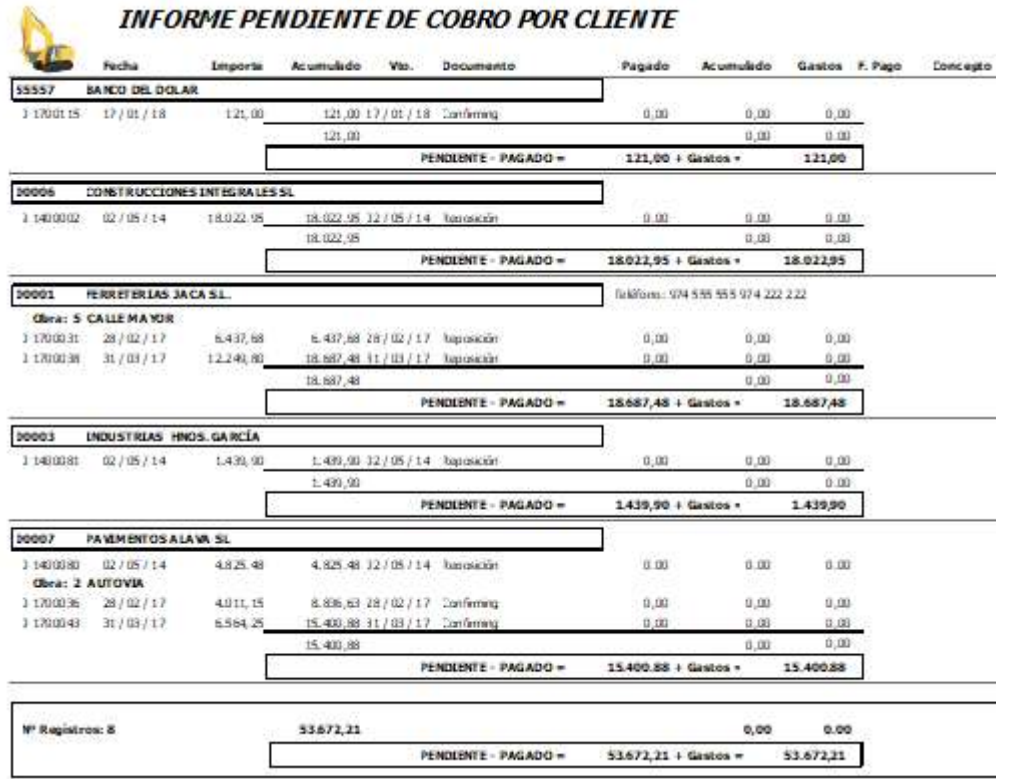

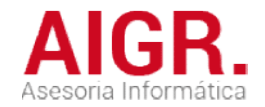

#### GESTIÓN DE COBROS - RIESGOS RIESGOS

 $\epsilon$ 

RIESGOS DE CLIENTES

RIESGOS CON BANCOS

 De Clientes, da una relación de los giros pendientes de vencer por cada cliente De Bancos, da una relación de los giros pendientes de vencer que hay en cada banco. relación de los giros pendientes de vencer por cada cliente Bancos, da una relación de los giros pendientes de vencer que hay en cada banco.

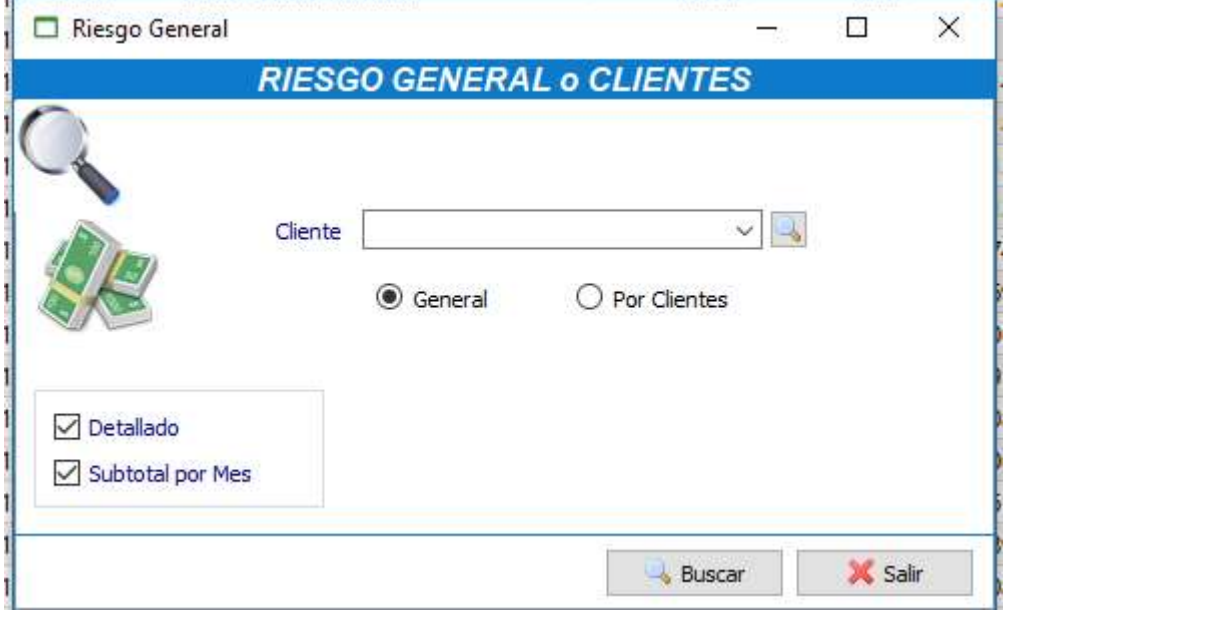

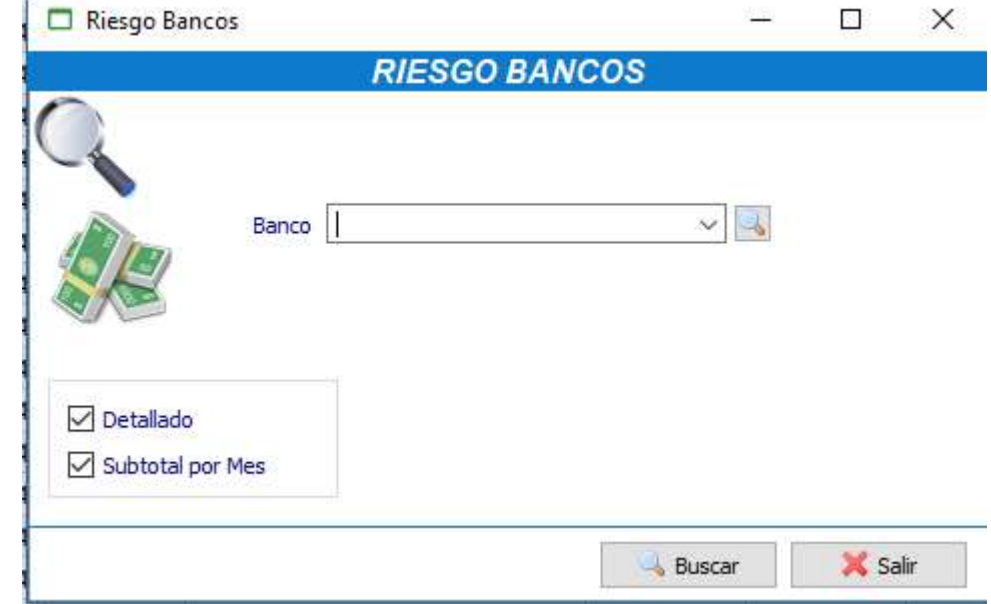

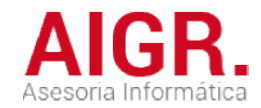

#### GESTIÓN DE COBROS - COBRAR PENDIENTES PENDIENTES

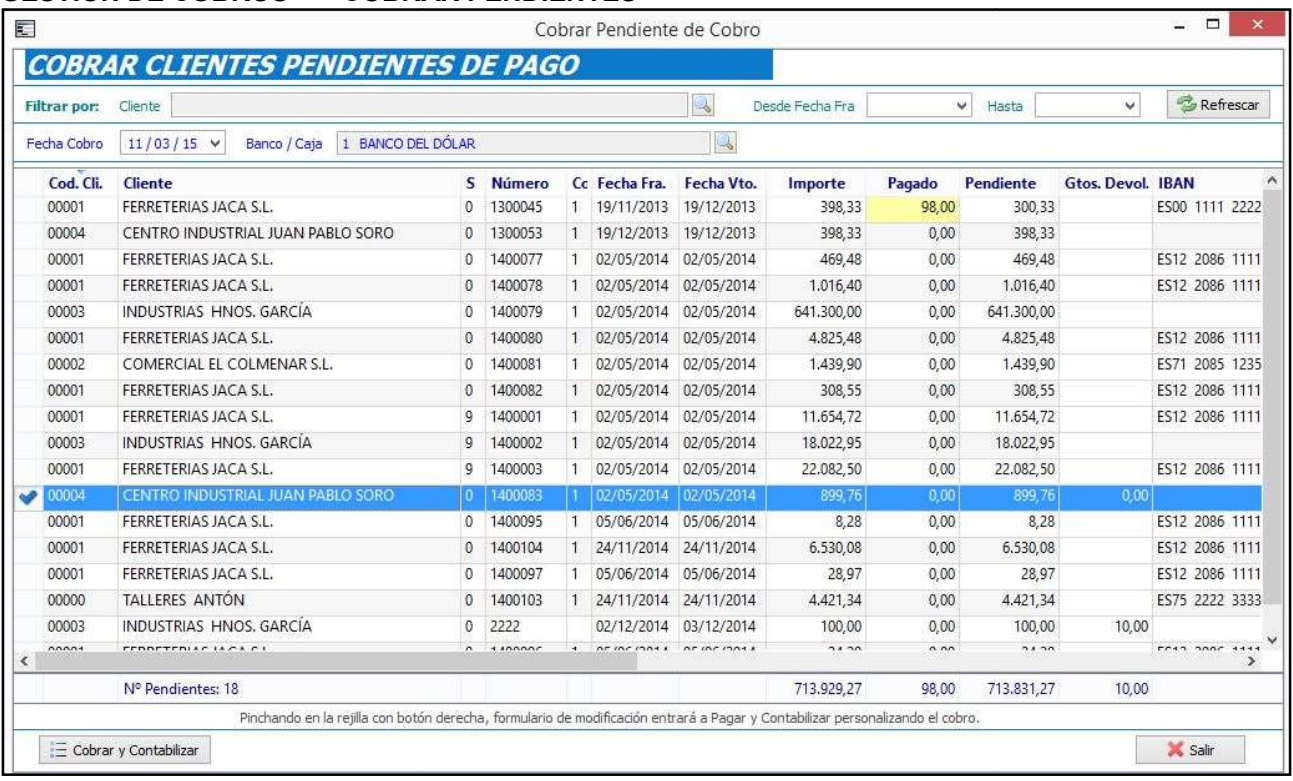

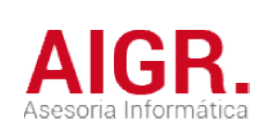

### **COMPRAS**

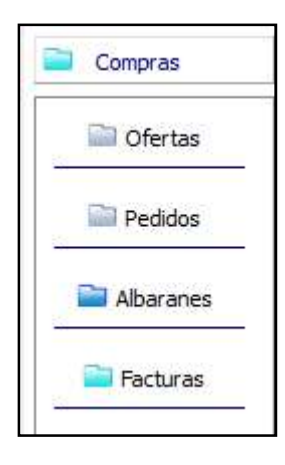

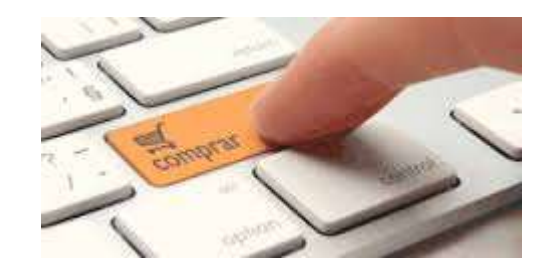

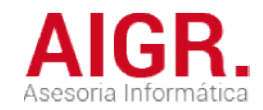

### OFERTAS DE PROVEEDORES

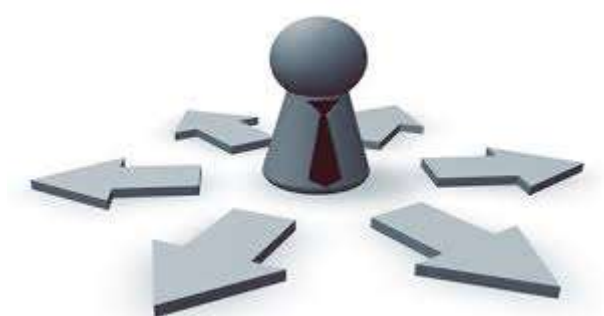

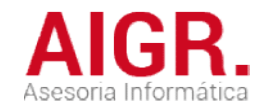

#### COMPRAS - OFERTAS SOLICITADAS A PROVEEDORES

Ofertas a proveedores

 $\bullet$ 

Crear Relacion ofertas prov con artículos

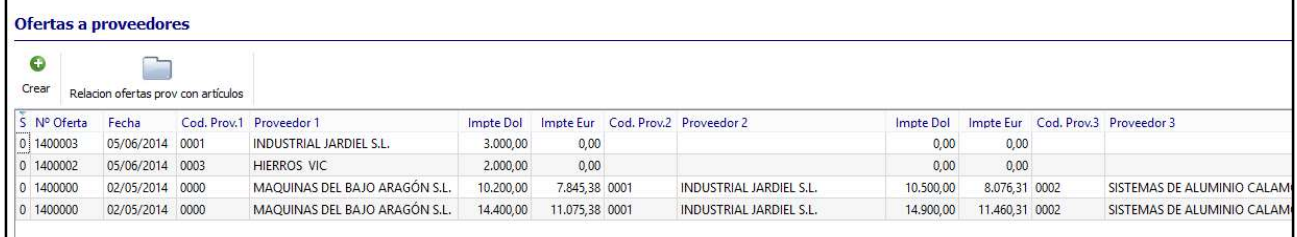

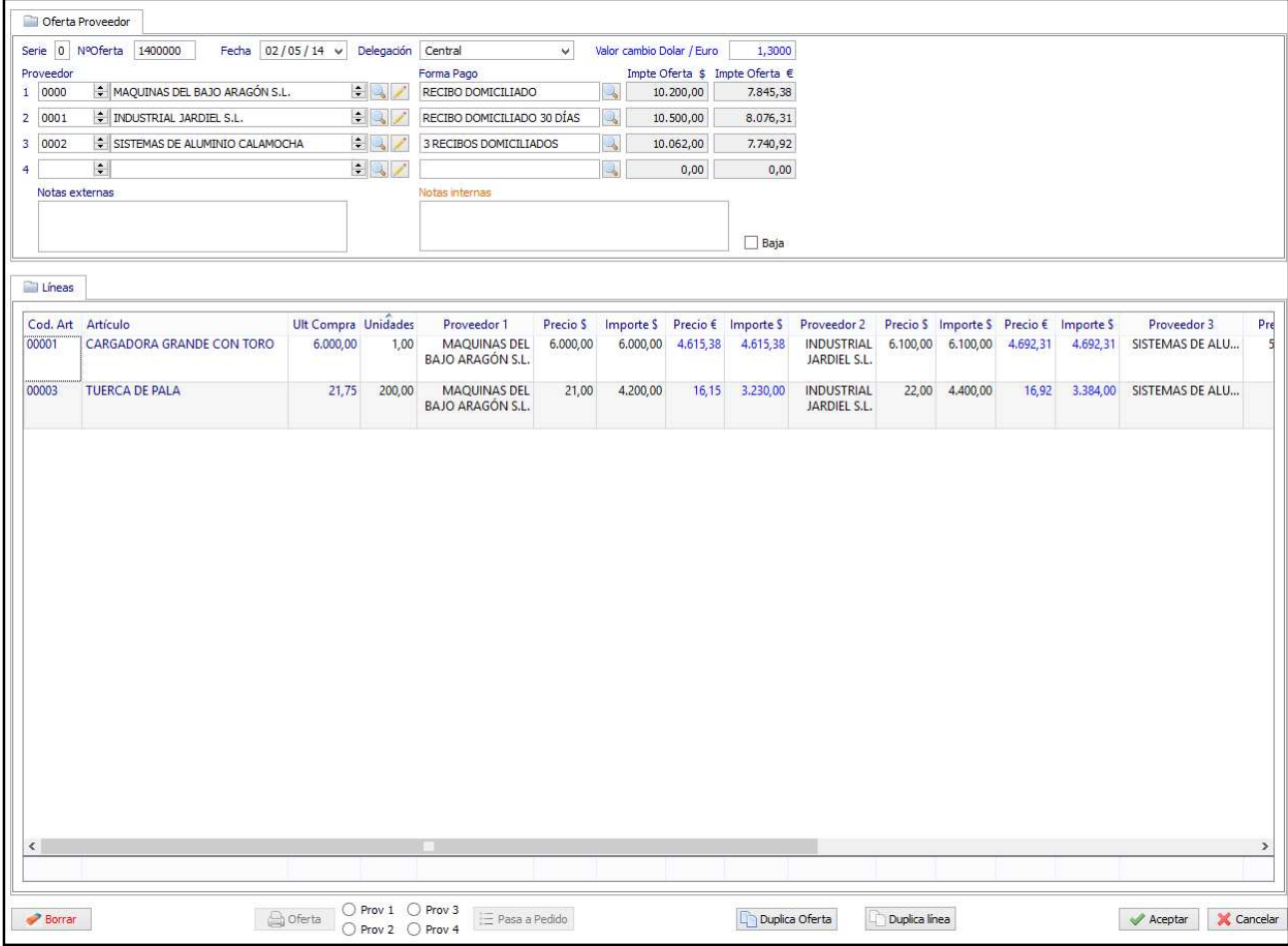

Oferta con comparativa de precios entre distintos proveedores

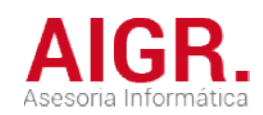

### PEDIDOS DE COMPRA

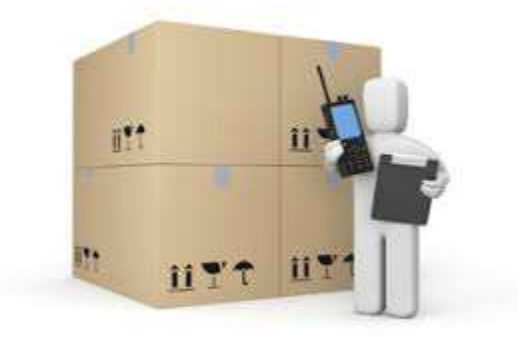

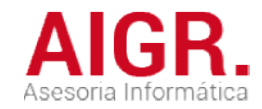

#### COMPRAS - PEDIDOS A PROVEEDORES

Pedidos a proveedores

 $\bullet$ 

 $\overline{\rm{mea}}$ 

Crear Rel, Pedidos Artículos Ptes, de Recibir Selección para pasar a Albarán

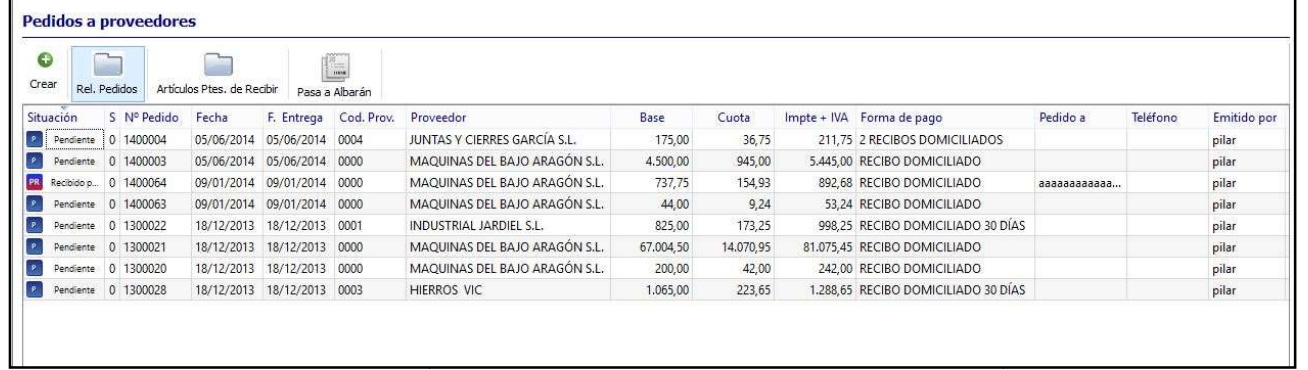

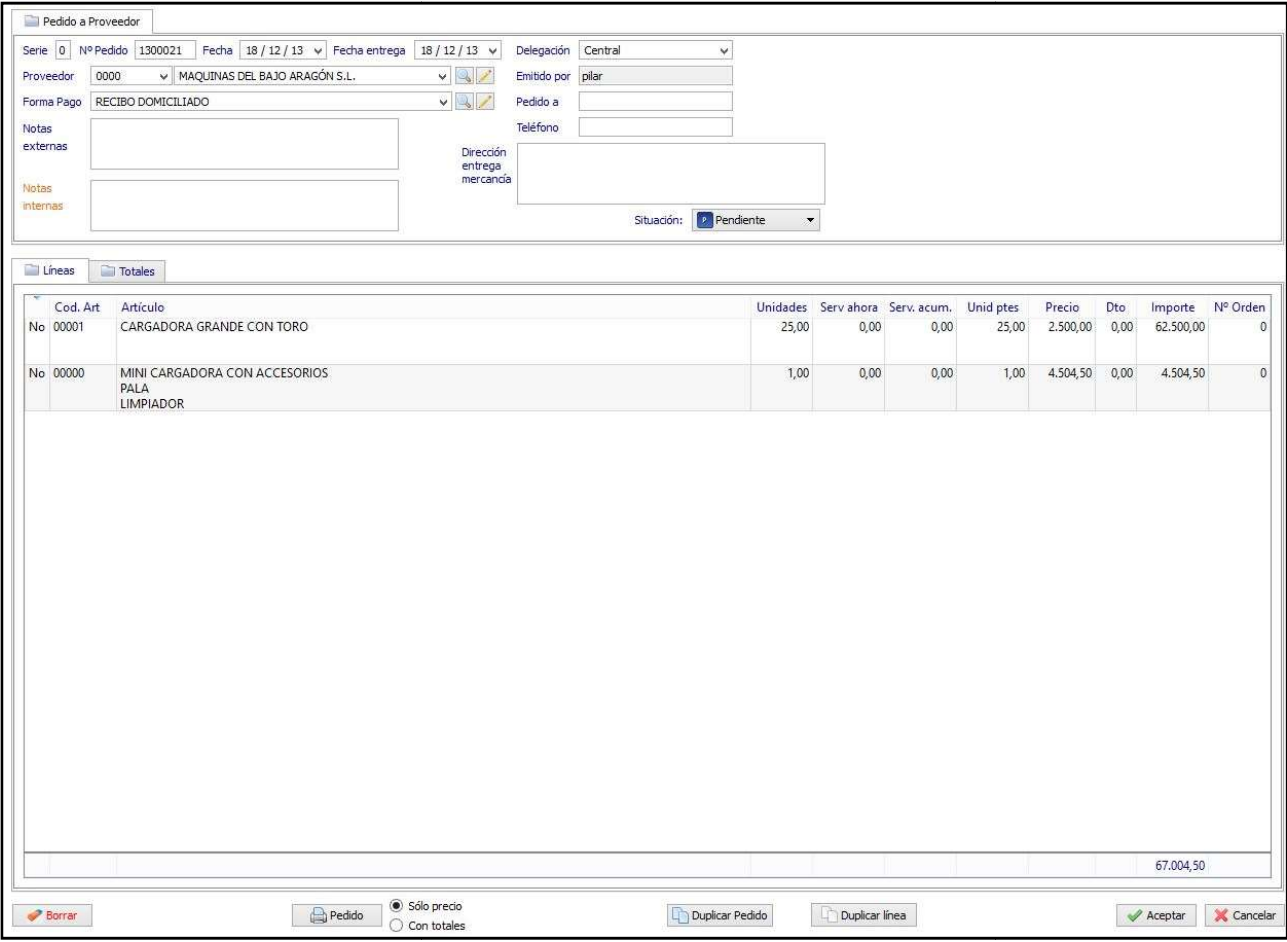

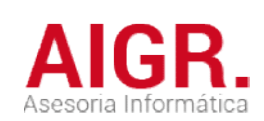

### ALBARANES DE COMPRA

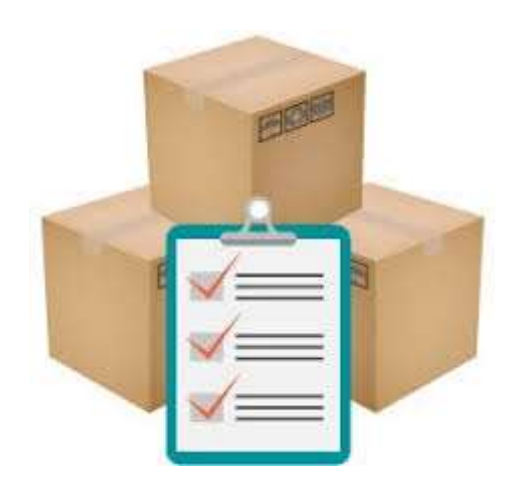

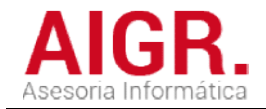

#### COMPRAS - ALBARANES

### Albaranes de compra

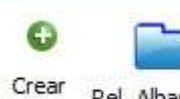

Rel. Albaranes Selección para pasar Albaranes a Factura Compra

ma

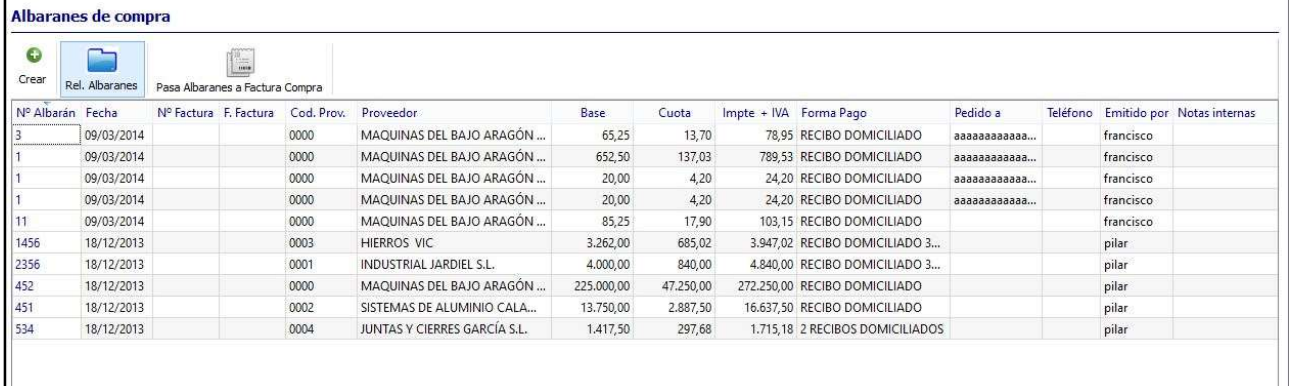

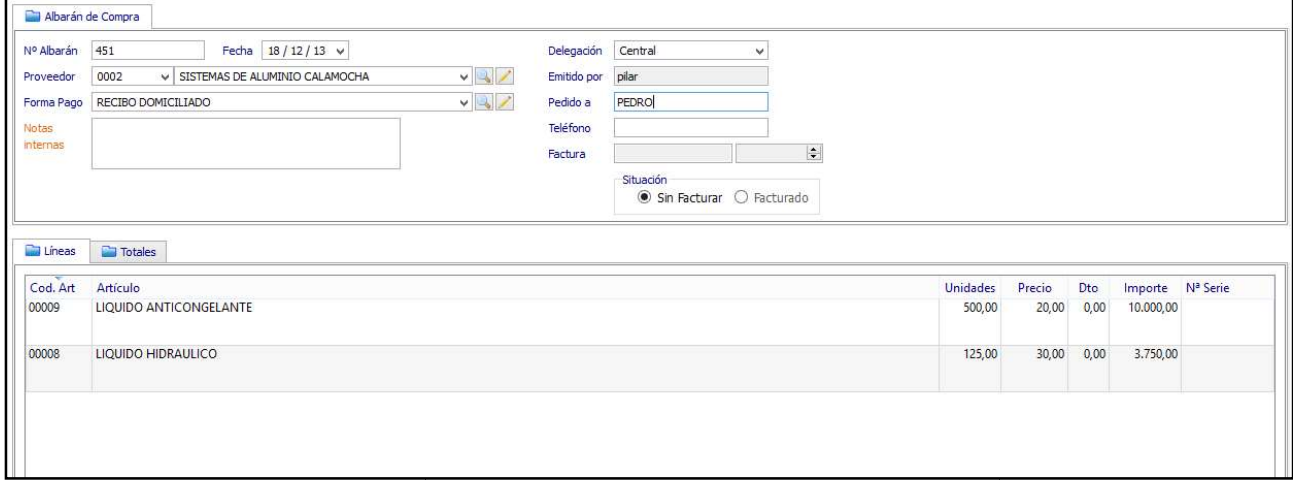

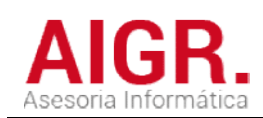

### FACTURAS DE COMPRA

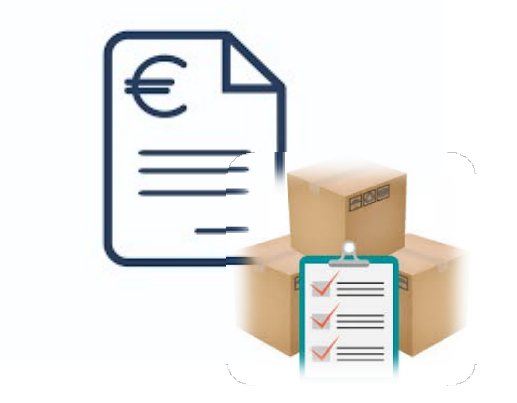

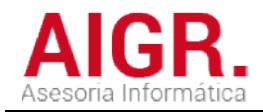

#### COMPRAS - FACTURAS

**Facturas de compra** 

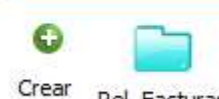

Rel. Facturas

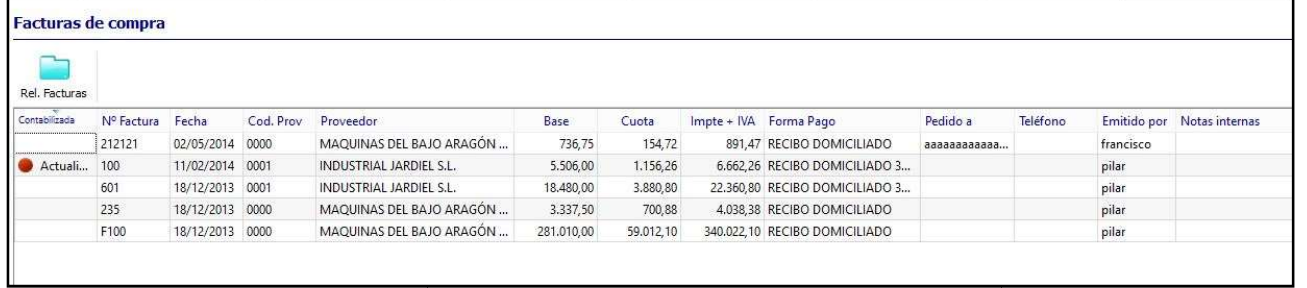

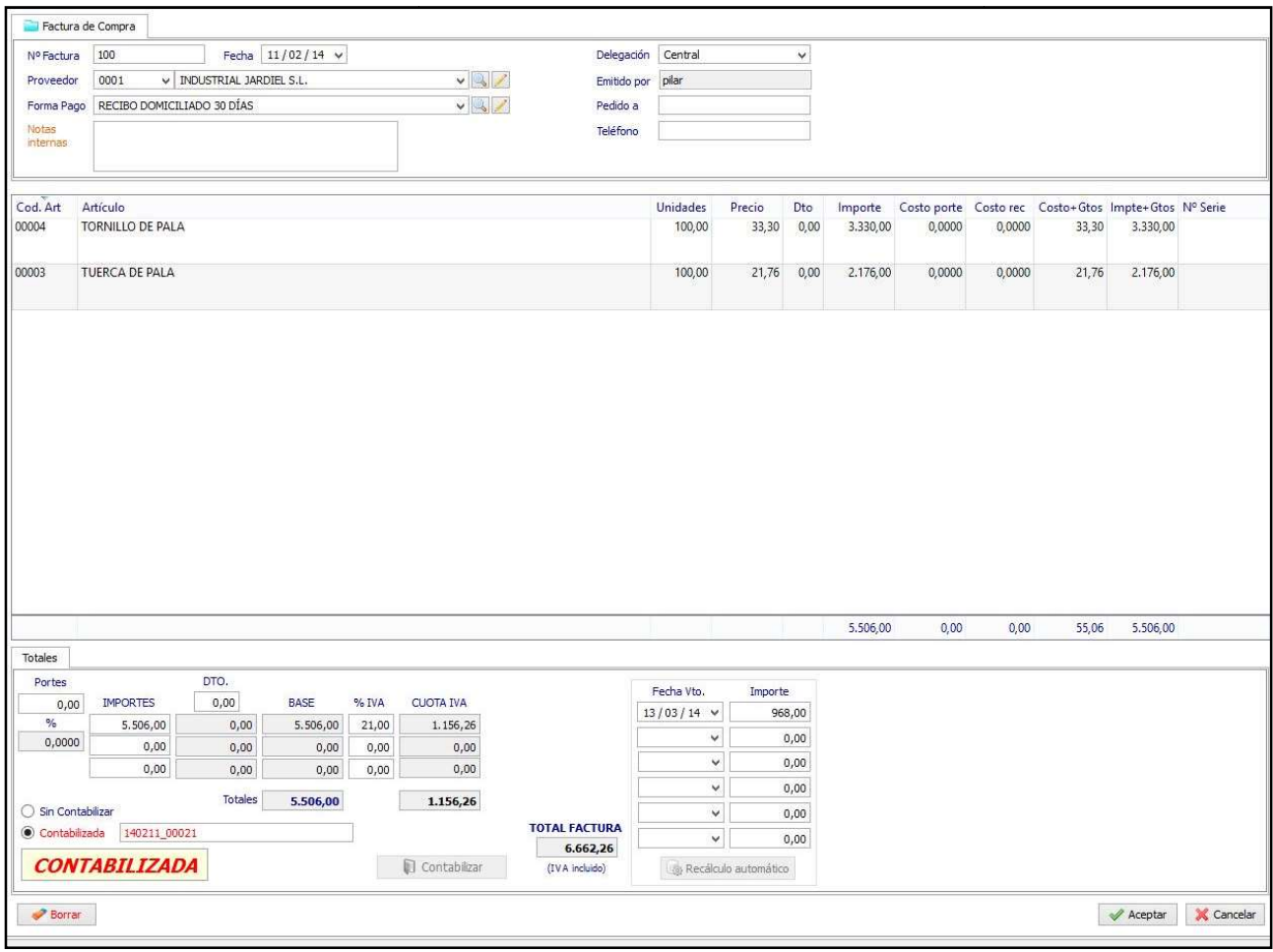

Permite pasar los albaranes de compra a factura y realizar la contabilización automática de la factura

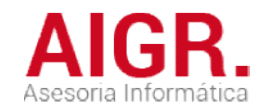

# ALMACÉN

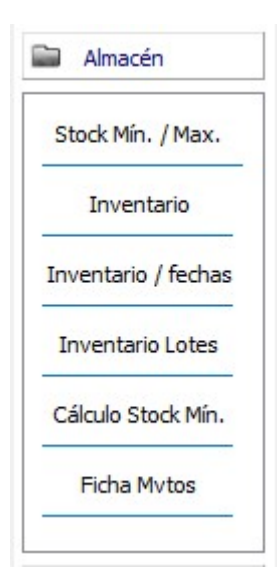

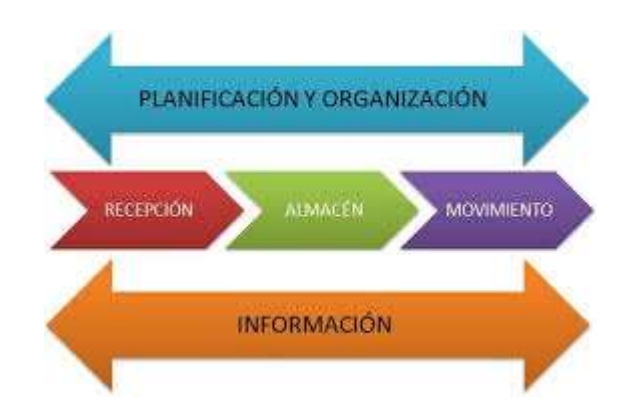

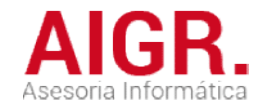

### ALMACÉN - INVENTARIO

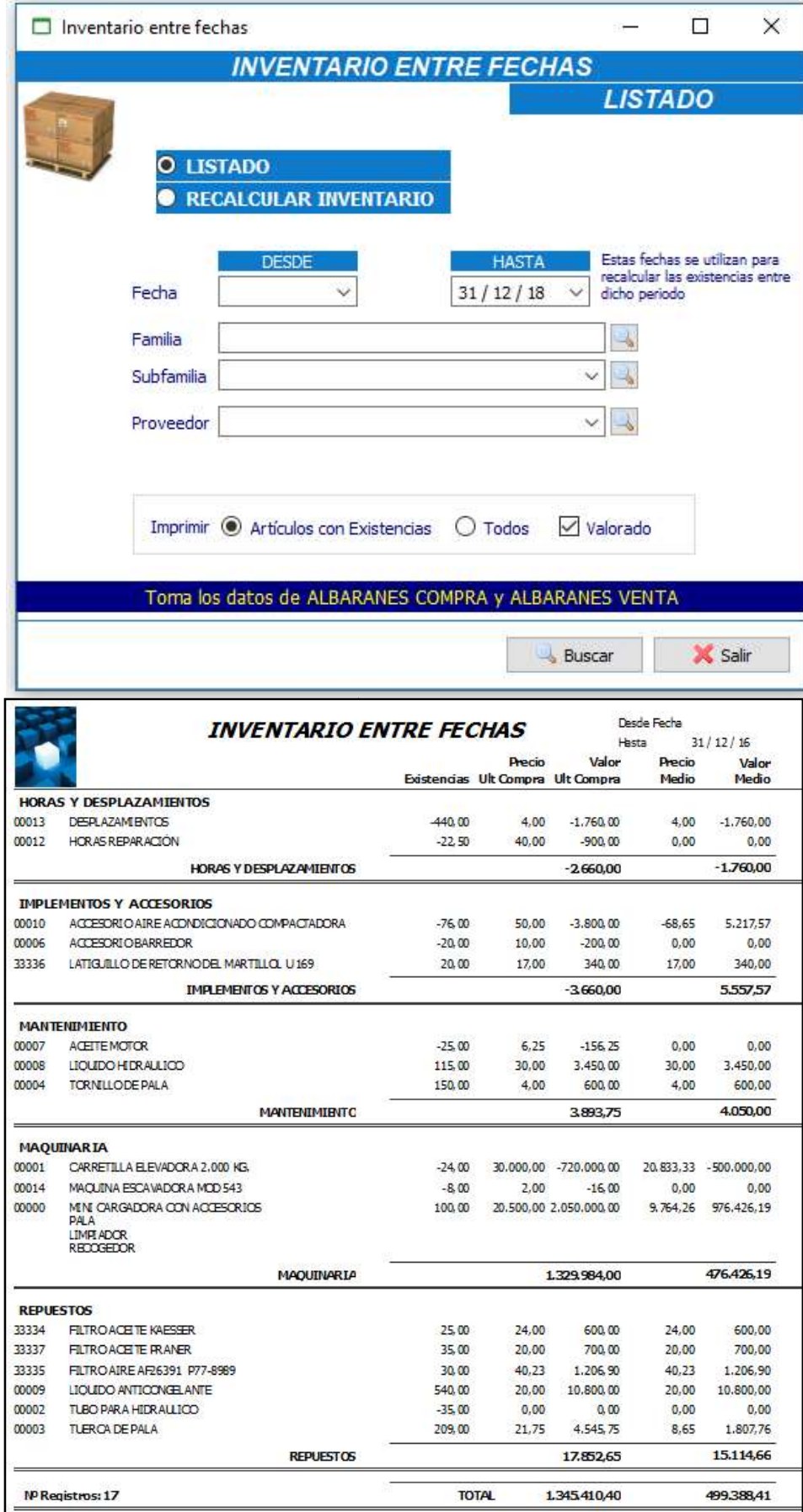

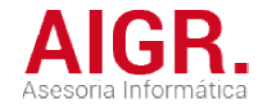

#### ALMACÉN - FICHA MOVIMIENTOS ARTÍCULOS

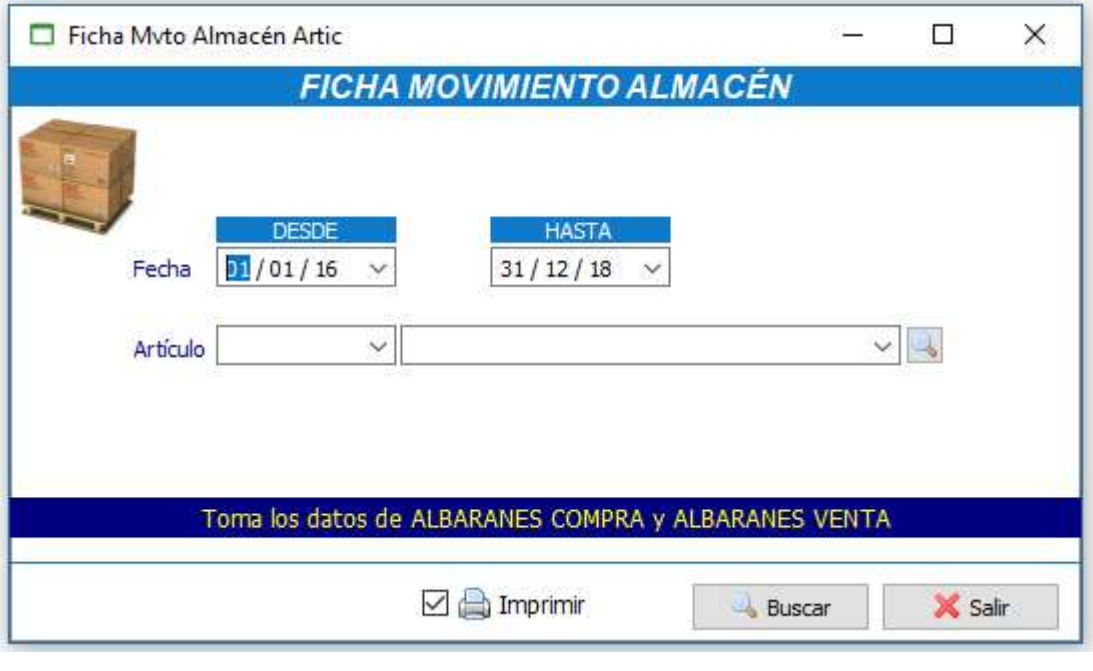

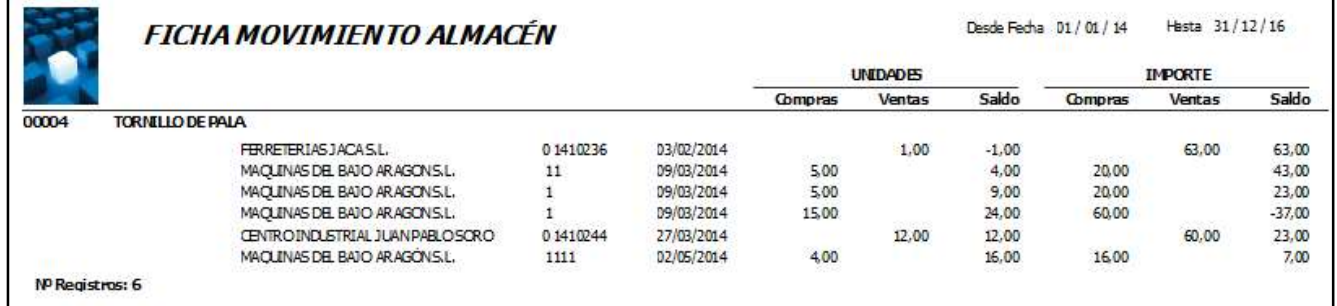

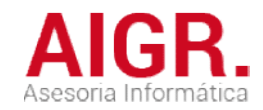

### GESTIÓN DOCUMENTAL

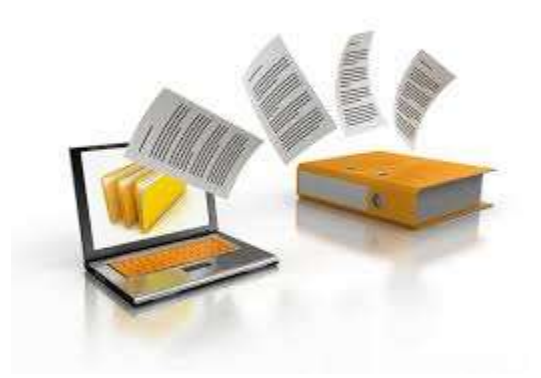

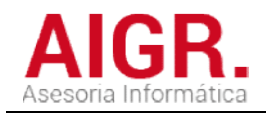

#### **DOCUMENTOS**

#### **Documentos**

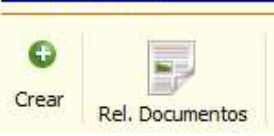

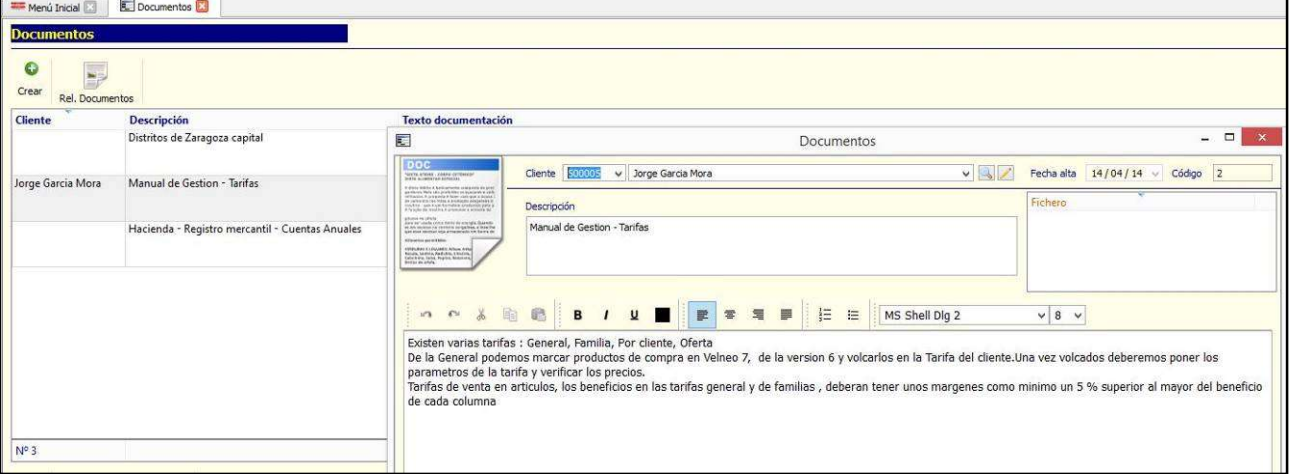

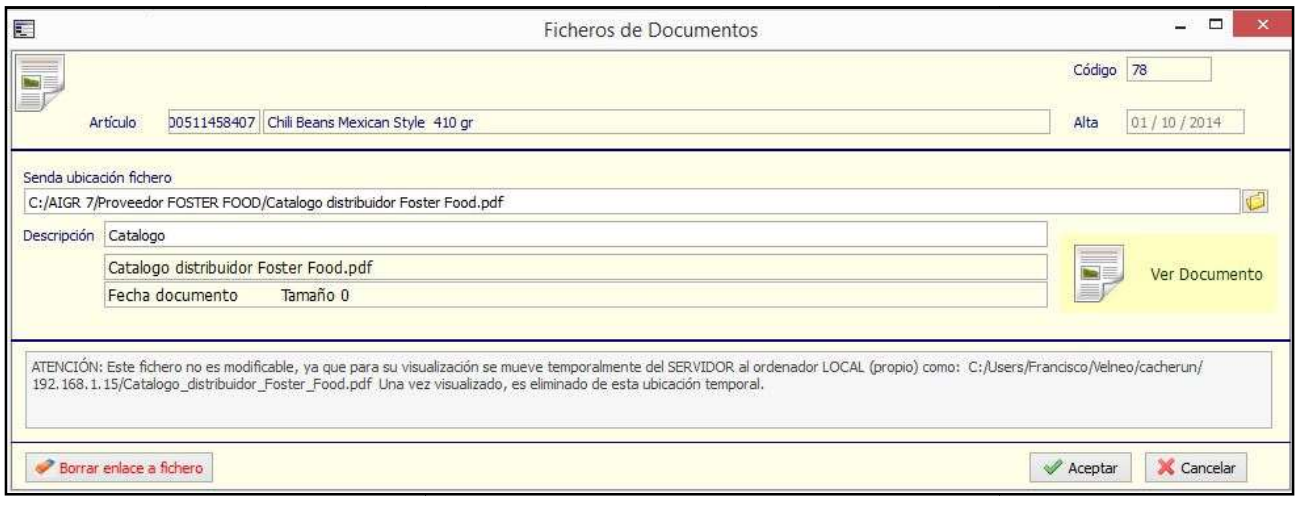

Permite manejar la gestión de documentos asociándolos a Clientes, Proveedores, Artículos, etc

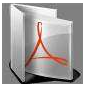

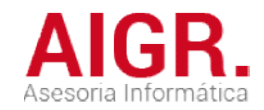

### GESTIÓN COMERCIAL - CRM

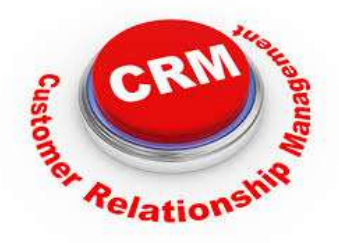

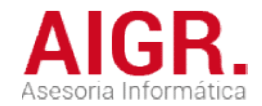

#### MÓDULO GESTIÓN COMERCIAL - C R M

Pensado para comerciales, por medio de este programa se puede llevar un control de futuros clientes o de los ya Pensado para comerciales, por medio de este programa se puede llevar un control de fu<br>existentes, con las visitas y seguimiento que realizan los comerciales a dichos clientes. Para una empresa, un sistema de customer relationship management (CRM) debe ser una estructura clara que ayude a ganar clientes y a conservarlos, llevando un seguimiento constante de los mismos. mismos. Controlando las visitas y contactos realizados, los Presupuestos, Pedidos, etc.

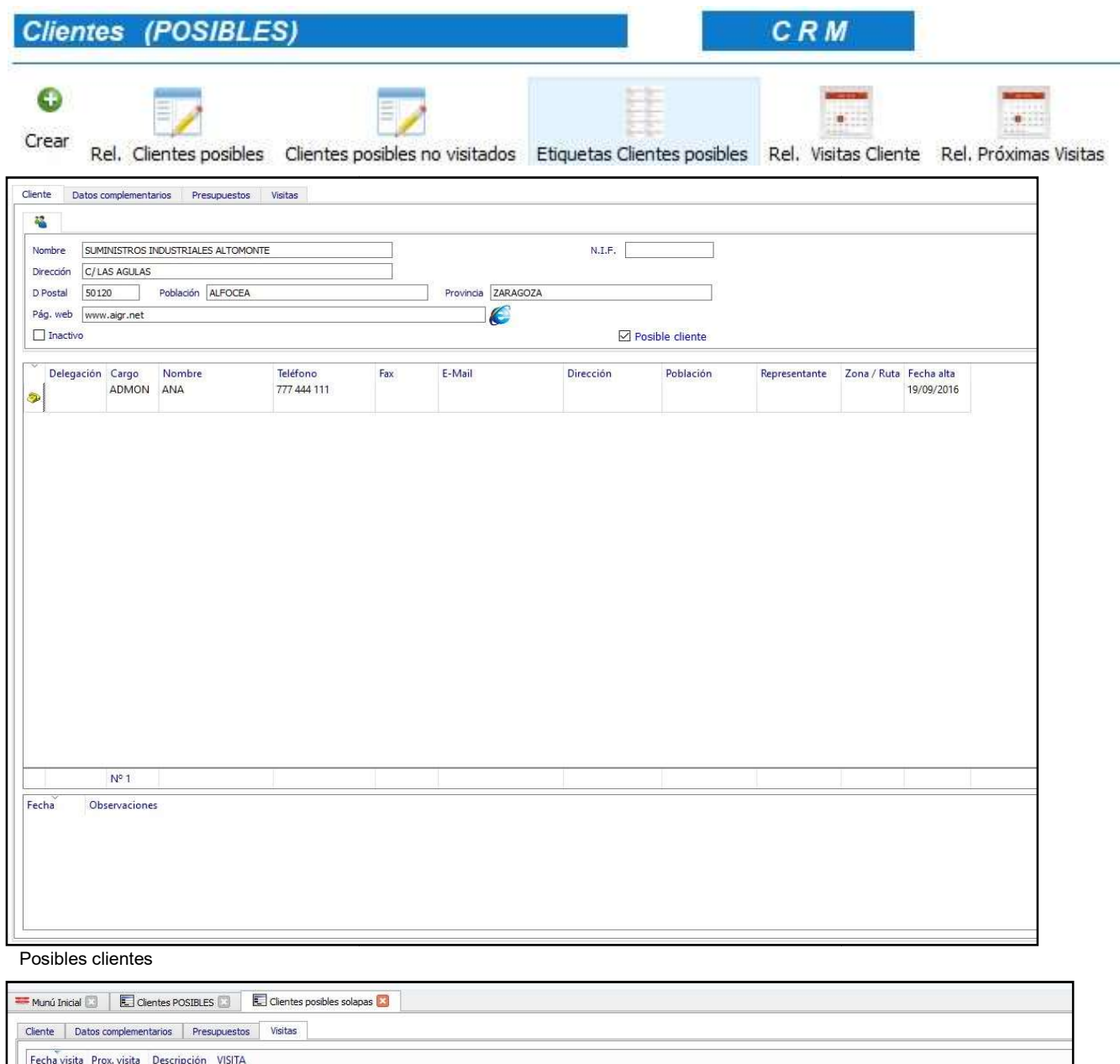

Control de visitas y contactos con clientes

Primer contacto, preparar un presupuesto

Entregado presupuesto, se pondrá en contacto cuando lo estudie

26/01/2015 Visitar

30/01/2015 Visitar

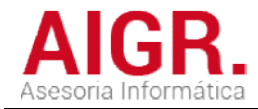

#### IMPLANTACIÓN Y PUESTA EN MARCHA Y PUESTA EN MARCHA

Opción de instalación física en tus oficinas. O en la nube (Cloud).

Opción de instalación física en tus oficinas. O en la nube (Cloud).<br>Soportado mediante un potente, fiable y robusto sistema Cliente-Servidor.

Con un eficaz sistema propio de COMUNICACIONES entre DELEGACIONES y dispositivos móviles.

Todo ello realizado mediante la plataforma de desarrollo VELNEO.

Con un eficaz sistema propio de COMUNICACIONES entre DELEGACIONES y dispositivos móviles.<br>Todo ello realizado mediante la plataforma de desarrollo VELNEO.<br>Nosotros nos encargamos de instalar el ERP en tus ordenadores o bi conexión remota.

Te lo dejamos implantado, configurado y listo para trabajar.

Te lo dejamos implantado, configurado y listo para trabajar.<br>Nuestro principal objetivo es que las soluciones que ofrecemos sean de calidad, eficaces y fáciles de utilizar.

Mediante nuestros sistemas de mantenimiento te damos el soporte y seguimiento necesarios para el correcto uso de nuestros programas.

correcto uso de nuestros programas.<br>También se te ofrece la posibilidad de hacer las modificaciones y adaptaciones que solicites o que nuestros técnicos vean más adecuadas para adaptar nuestro software a las necesidades y forma de trabajo de tu empresa. icos vean más adecuadas para adaptar nuestro software a las necesidades y forma de trabajo de tu<br>vresa.<br>Mantenemos todos nuestros programas actualizados y adaptados a las nuevas legislaciones y cambios ERP en tus<br>sto para trabaja<br>luciones que d<br>miento te dan<br>las modificaci<br>nuestro softw<br>actualizados y<br>do puesta en

administrativos.

Una vez que nuestra solución ya ha sido puesta en marcha, es muy importante aplicar un plan de seguimiento y mejora continua, que te ayudará a mantener este software en evolución paralela a la de tu empresa.

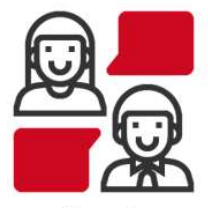

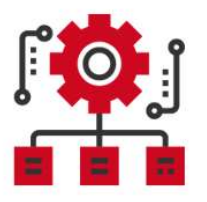

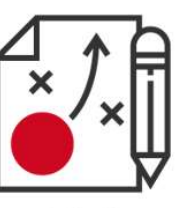

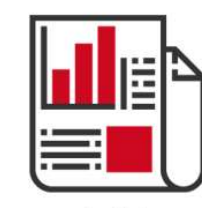

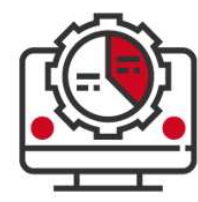

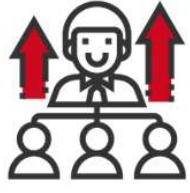

Asesoría

**Mantenimiento** 

Auditoría

**Análisis** 

Programación

Formación

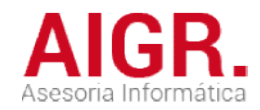

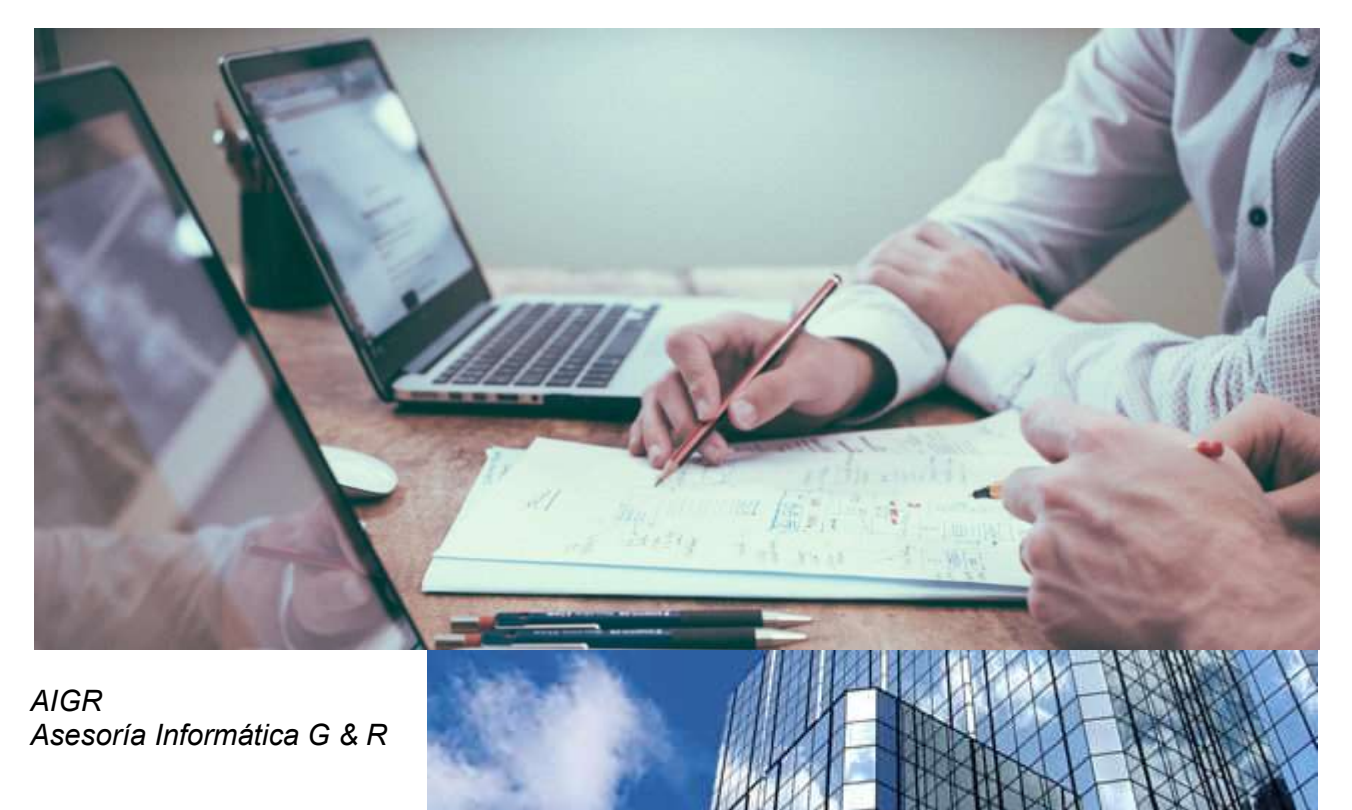

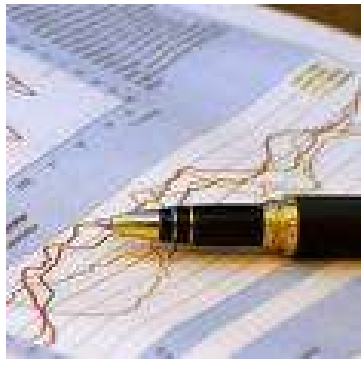

Zaragoza (España)

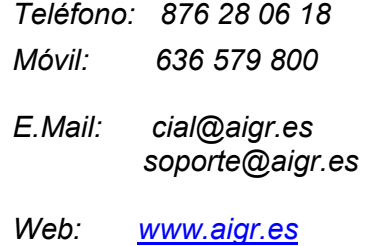

#### NOTA FINAL:

Esta documentación es meramente orientativa y generalizada sobre las características y funcionalidades de nuestros programas los cuales están sujetos a constantes mejoras, ampliaciones y modificaciones. **funcionalidades de nuestros programas<br>ampliaciones y modificaciones.<br>Miltima modificación: Octubre 2019** 

Fecha última modificación: Octubre